## ФЕДЕРАЛЬНОЕ ГОСУДАРСТВЕННОЕ АВТОНОМНОЕ ОБРАЗОВАТЕЛЬНОЕ УЧРЕЖДЕНИЕ ВЫСШЕГО ОБРАЗОВАНИЯ **«БЕЛГОРОДСКИЙ ГОСУДАРСТВЕННЫЙ НАЦИОНАЛЬНЫЙ ИССЛЕДОВАТЕЛЬСКИЙ УНИВЕРСИТЕТ» ( Н И У « Б е л Г У » )**

# ИНСТИТУТ ИНЖЕНЕРНЫХ И ЦИФРОВЫХ ТЕХНОЛОГИЙ

# КАФЕДРА ПРИКЛАДНОЙ ИНФОРМАТИКИ И ИНФОРМАЦИОННЫХ ТЕХНОЛОГИЙ

### **РАЗРАБОТКА ЭЛЕКТРОННОГО ОБУЧАЮЩЕГО РЕСУРСА ПО ДИСЦИПЛИНЕ "ПРОЕКТИРОВАНИЕ И ДИЗАЙН ИНФОРМАЦИОННЫХ СИСТЕМ" ДЛЯ СТУДЕНТОВ СПО**

Выпускная квалификационная работа обучающегося по направлению подготовки 09.03.03 «Прикладная информатика» очной формы обучения, группы 12001504 Юсупова Ылхамджана Иззетиллаевича

> Научный руководитель доцент кафедры прикладной информатики и информационных технологий, к.г.н. Петина М.А.

БЕЛГОРОД 2019

# Содержание

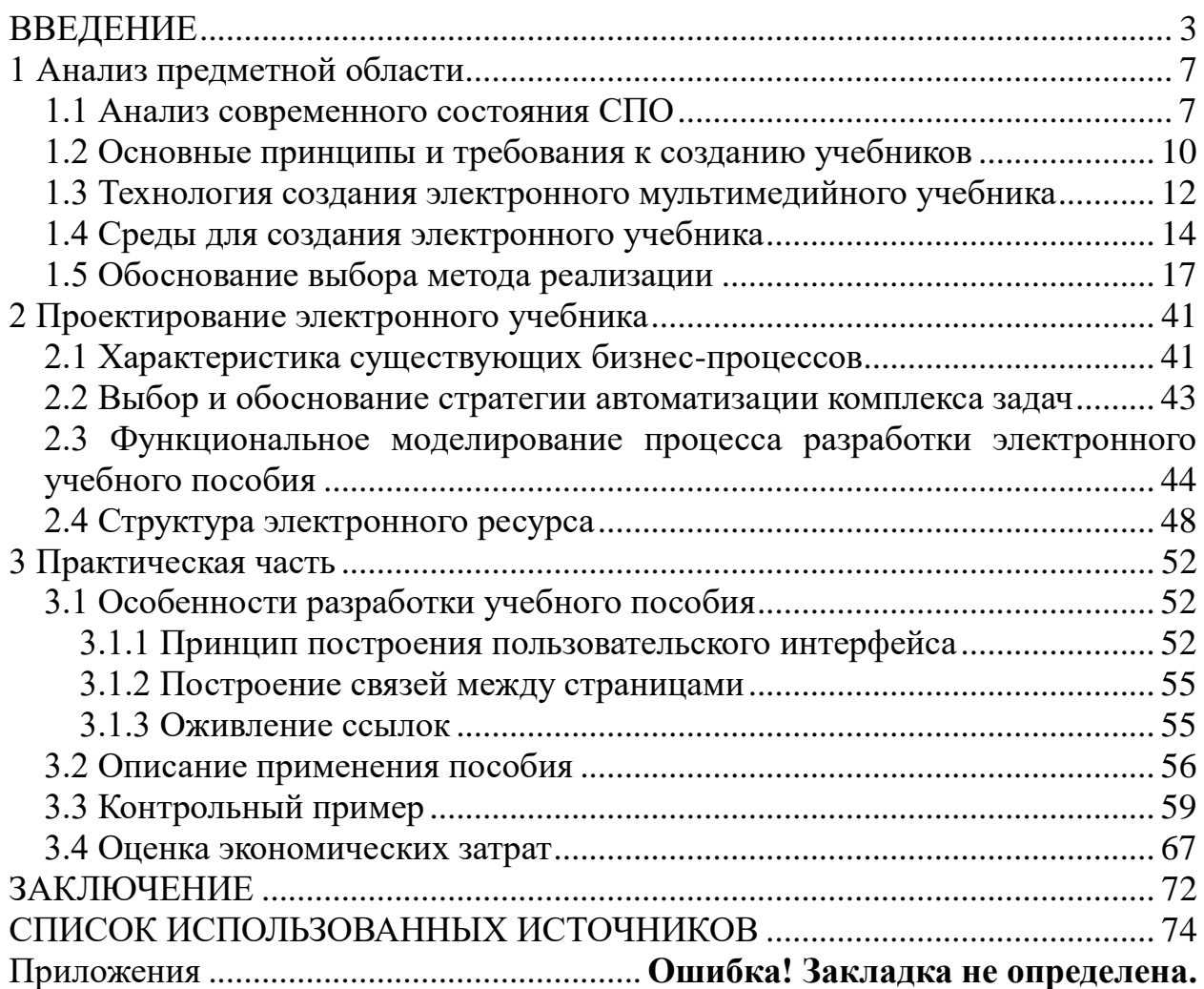

## <span id="page-2-0"></span>**ВВЕДЕНИЕ**

С активным развитием информационных технологий и повсеместного внедрения электронных средств во многие сферы жизнедеятельности человека все чаще возникает необходимость быстрого и простого доступа к информации в электронном представлении, а также дальнейшего применения при решении широкого круга поставленных задач.

Доступ к информации, осуществляемый преимущественно вручную, являет собой узкое место в процессе получения новых знаний и существенно снижает скорость обработки. В мире уже давно и повсеместно применяются электронные средства и носители, что позволяет быстрее обрабатывать информацию и усваивать её.

Физические ресурсы информации и их создание требуют от человека значительных затрат ручного труда, времени, часто может приводить к ошибкам и тем самым к потере данных. Потому использование физических средств обучения в настоящее время представляет собой своеобразную проблемную ситуацию в современных реалиях проектирования и дизайна информационных систем, а также обработки и передачи информации. Актуальна она и в сфере образования, в том числе для студентов среднепрофессионального образования, где преподавателя возлагается на обязанность передачи широкого спектра знаний. Но чаще всего педагог ограничен во времени и, как следствие, человеческий фактор в данном случае всё чаще себя негативно проявляет как невозможность передачи всей информации в сжатые сроки.

На сегодняшний день создание качественных и эффективных электронных обучающих ресурсов является одной из главных задач в области информатизации образования в РФ [1]. Возьмём, к примеру «эволюцию» электронных продуктов, где на смену графическим текстам приходят высоко интерактивные, мультимедийно насыщенные электронные обучающие

ресурсы. При этом важно обеспечить возможность их массового сетевого распространения [30].

Необходимо при этом учитывать интерактивность и мультимедийную насыщенность электронных обучающихся ресурсов, так как студент в своем распоряжении имеет комплект полиграфических учебников, а копия этих учебников в электронном варианте вряд ли вызовет у него интерес. «Более того, обычная книга обладает массой преимуществ: He требует дополнительных технических средств воспроизведения, удобна  $\bf{B}$ использовании в любом месте и в любое время, имеет, что немаловажно, 500 летнюю традицию применения»[13]. Но с каждым годом все проблематичнее становится производство традиционных бумажных учебников и учебных пособий, содержательный материал которых, зачастую, перестает быть актуальным еще до их попадания в учебные заведения. Одним из возможных выходов из сложившейся ситуации может являться разработка электронных средств обучения практически по всем дисциплинам и их публикация в мировых сетях или на информационных носителях и образовательных предоставляющих возможность порталах, несложного оперативного распространения, динамического изменения и дополнения содержания в соответствии с текущими изменениями в жизни общества, науке, культуре и пр. [24].

Современный учебный процесс, протекающий  $\bf{B}$ условиях информатизации, требует существенного расширения арсенала средств обучения. Еще исходя из итогов заседания Совета по развитию информационного общества от 8 июля 2010 года [16], Дмитрий Медведев, тогда являвщийся на тот момент президентом РФ, поручил обеспечить масштабное внедрение электронных образовательных ресурсов в учебный процесс [36].

Всё выше сказанное, а также то, что в настоящее время наиболее быстро распространяющимся способом перспективным  $\overline{M}$ передачи информации является применение электронных образовательных  $\mathbf{M}$ 

 $\overline{4}$ 

обучающих ресурсов (электронные книги, сайты, онлайн курсы и прочее) составляют актуальность темы: "Разработка электронного обучающего ресурса по дисциплине "Проектирование и дизайн информационных систем" для студентов средне-профессионального образования" и ее практическую направленность.

Электронные обучающие ресурсы более практичные и набирают всё больше популярности по всему миру за счёт удобства как их создания, так и использования (достаточно иметь смартфон и соответствующее ПО).

Основное достоинство электронных обучающих ресурсов – это легкость, простота и доступность, а в случае, например, электронной книги, даже офлайн. Что дает возможность использовать в любом месте и в любое удобное время.

**Объект** – процесс обучения с использованием электронных учебных пособий.

**Предмет** – технологии и методы разработки электронных учебных пособий для студентов средне-профессионального образования.

**Цель** данной работы состоит в повышении эффективности процесса обучения студентов средне-профессионального образования (СПО) по дисциплине "Проектирование и дизайн информационных систем" путем создании электронного обучающего ресурса.

Для достижения поставленной цели были сформулированы следующие **задачи**:

˗ изучить предметную область и выявить недостатки, определяющие необходимость разработки электронного учебного ресурса;

˗ изучить особенности использования электронных средств обучения в подготовке студентов средне-профессионального образования;

˗ разработать и описать информационную модель;

˗ выявить структуру электронного обучающего ресурса;

˗ выбрать инструментальные средства для решения поставленных задач и спроектировать электронный обучающий ресурс;

проанализировать эффективность внедрения в образовательный процесс.

Особенно важна практическая составляющая данной выпускной квалификационной работы, в ней представлена разработка электронного ресурса в виде электронной книги-методички.

Пояснительная записка ВКР структурно состоит из введения, трех разделов, заключения, списка используемых библиографических источников и приложений.

Во введении рассматривается актуальность выбранной темы ВКР, выбираются объект и предмет исследования, ставится цель и определяются задачи. Также во введении приводится описание структуры ВКР.

В первом разделе рассмотрена предметная область исследования, проведен анализ современного состояния среднего профессионального образования, описаны основные принципы и требования к созданию электронных обучающих ресурсов, рассмотрена технология создания электронного мультимедийного учебника, описаны среды для создания электронного учебника и проведено их сравнение, дано обоснование выбора метода реализации поставленной цели.

Во втором разделе рассмотрена характеристика существующих бизнес-процессов, сделан выбор и  $e_{\Gamma}$ обоснование  $\Pi{\rm O}$ стратегии автоматизации, рассмотрен процесс функциональгного моделирования процесса разработки электронного учебника, приведено описание структуры электронного ресурса.

В третьем разделе показана разработка электронного учебника, рассмотрены особенности его разработки, приведены описание применения пособия и контрольный пример, а также дана оценка экономических затрат.

В заключении представлены основные выводы и результаты.

В приложениях размещены материалы, показыающие ход работы над BKP.

Пояснительная записка ВКР написана на стр., содержит рис, таб.

#### <span id="page-6-0"></span>**1 Анализ предметной области**

#### <span id="page-6-1"></span>**1.1 Анализ современного состояния СПО**

Современное состояние российского среднего профессионального образования (СПО) оценивается многими авторами как кризисное. Эта ступень профессионального образования, призванная обеспечить массовый выпуск высококвалифицированных специалистов-практиков во всех областях народного хозяйства, характеризуется сегодня низким уровнем методических разработок и катастрофической необеспеченностью учебно-методической базы.

Подготовка учебных изданий для СПО остается одной из самых острых проблем учебного книгоиздания. В настоящее время типология, требования к содержанию и принципы подготовки этого сегмента учебной литературы все еще слабо разработаны. Из-за нехватки, а иногда и отсутствия необходимой учебной литературы техникумы и колледжи используют в своей практике школьные и вузовские учебники. Между тем СПО представляет собой самостоятельную ступень в системе российского образования, имеет свои специфические особенности, которые необходимо учитывать при подготовке учебных изданий. В частности, читательский адрес учебной литературы для СПО сходен с читательским адресом школьного учебника для старших классов, в то время как целевое назначение ближе к целевому назначению вузовской учебной книги, так как это уже ступень профессионального образования.

Существенные отличия имеет подготовка учебных изданий для СПО и от достаточно разработанной на сегодняшний день системы подготовки учебных изданий для вузов. В первую очередь это усиленная ориентированность учебного процесса на практику. Несмотря на некоторую схожесть с читательским адресом на младших курсах вузов, это иная

аудитория в части компетенций и уровня подготовки. Последнее влечет за собой существенные отличия априорного знания и иные требования к содержанию и форме подачи теоретического материала в рамках одних и тех же специальностей в соответствии с классом профессиональных задач будущих специалистов.

В связи с внедрением в систему образования принципов непрерывного образования выдвигается задача корреляции материала, излагаемого на уровне СПО, с программами высшего и начального профессионального образования в рамках одних и тех же специальностей.

Необходимый и достаточный уровень знаний и навыков, которыми должен овладеть выпускник, отражает содержание всех учебных изданий в комплексе, поэтому и подготовку учебных изданий следует рассматривать как комплексную проблему.

В последнее время широкое распространение получил учебнометодический комплекс (УМК), разработанный Д.Д. Зуевым. Такой комплекс представляет собой «систему дидактических средств обучения по конкретному предмету (при ведущей роли учебника), создаваемой в целях наиболее полной реализации воспитательных и образовательных задач». Между изданиями, входящими в УМК устанавливаются логические связи, имеющие управляющий или соподчиненный характер. Неоспоримым преимуществом УМК является то, что он придает учебному процессу системность, логичность и завершенность, дает возможность получить полный, четко структурированный конспект учебного материала; использовать учебное пособие как рабочую тетрадь.

В состав УМК могут входить следующие виды учебных и учебнометодических материалов: учебные программы дисциплин, руководства по изучению дисциплины (study-guide), учебники, учебные пособия, авторские курсы лекций, сборники задач, сборники ситуационных заданий и упражнений (case-study), сборники тестов, лабораторные и иные практикумы, компьютерные программы, методики и педагогические сценарии проведения

занятий, наглядные дидактические материалы и другие материалы для организации самостоятельной работы студентов и учебно-методической работы преподавателей.

Сегодня созданы УМК по многим специальностям среднего профессионального образования, однако они всё еще недостаточно разработаны в связи с отсутствием единой системы требований содержанию и редакторской подготовке. Современные УМК не отражают содержание образования как единство связанных между собой элементов. Между тем именно УМК призван обеспечить учебный процесс как целостность, в единстве целей обучения, его содержания, дидактического процесса и организационных форм.

На практике в состав УМК обычно включают учебник, пособие для преподавателя, практикум или учебную хрестоматию. Однако такой набор часто не представляет собой учебно-методического комплекса. Как отмечают исследователи, «состояние и уровень разработанности УМК характеризуются:

- неполнотой учебно-методического обеспечения (как правило, имеются лишь отдельные компоненты комплекса по учебным дисциплинам);

разрозненностью создания и использования компонентов, образующих учебно-методическое обеспечение дисциплин;

- нецелостностью».

В целях создания полноценного комплекса учебных изданий для СПО представляется необходимым разработать особые принципы подготовки и критерии оценки учебных изданий, учитывающие все аспекты процесса обучения на этой ступени образования. Отправными пунктами такой работы должны стать: выявление факторов, определяющих специфику учебного процесса в системе СПО; рассмотрение проблем отражения предмета образования; выявление особенностей формирования терминосистемы; уточнение функций аппарата издания и иллюстративного ряда; изучение особенностей интеграции СПО в систему дистанционного образования.

Разработка принципов формирования комплекса учебной литературы для СПО становится еще более актуальной в свете появления нового поколения учебных изданий — электронных, создание которых невозможно без проработки общих вопросов подготовки учебной литературы для этой ступени образования.

#### <span id="page-9-0"></span>**1.2 Основные принципы и требования к созданию учебников**

Рассмотрим основные компоненты содержания любого учебника (в том числе и электронного). К ним следует отнести информативную, репродуктивную, творческую и эмоционально-ценностную компоненты. Каждая компонента характеризуется определенным составом и средствами представления в учебнике.

Информативную компоненту реализуют в учебнике с помощью вербального и символического изложения, а также иллюстрациями (лексика, факты, законы, методологические и оценочные знания).

Репродуктивная компонента реализуется через задания, ориентированные на общеучебные, предметно-познавательные и практические действия.

Проблемное изложение, проблемные вопросы и задачи, свернутый текста – все это задает процедуры творческой деятельности.

Эмоционально-ценностную компоненту выражают через различные направленности: мировоззренческая, нравственная, практико-трудовая, идейная, эстетическая и другие. Это обеспечивается яркостью и изобразительностью изложения, обращением к жизненным проблемам и личному опыту учеников, парадоксами и другими средствами.

Для того, что бы электронный учебник мог выполнять в полном объеме возложенные на него учебные задачи необходимо, чтобы он соответствовал следующим характеристикам [1]:

- Целостность. Под целостностью понимается всестороннее представление на основе принципа учета междисциплинарных связей содержания изучаемого предмета.

- Научность. Данная характеристика подразумевает использование терминологии, которая соответствует современным научным требованиям изучаемой области предметных знаний, а также однозначную трактовку терминов и достоверность предоставляемых научных знаний.

Системность. Под системностью подразумевается разбиение учебного материала на разделы и подразделы (модули и микромодули), последовательность изложения материала и требование логической взаимосвязанности разделов (модулей).

- Функциональность. Под функциональностью подразумевается возможность виртуального выполнения определенных функций, определенных в электронном учебном пособии, направленных на приобретение конкретных умений по дисциплине.

- Наглядность. Эффективные иллюстрации, которые позволяют осознать, осмыслить и запомнить учебный материал, обеспечивают наглядность. Данную характеристику также следует рассматривать через эргономику.

- Интерактивность. Интерактивность характеризуется не только наличием эффективной обратной связи, но и возможностью общения пользователя в процессе работы с системой.

Если рассматривать электронный учебник с точки зрения требований к его структуре, то выделяют следующие требования:

- Соответствие учебной программе и требованиям к учебнометодическим изданиям.

Наличие объема, который будет достаточным для раскрытия содержания соответствующего курса (или его части) и достижения учебнометодических целей.

- Наличие иллюстративных элементов, которые способствуют достижению учебно-методических целей.

Учет специфики восприятия материала с экрана монитора и загрузки по сети (разбиение текста на небольшие главы и параграфы, структурирование материала по обязательности и факультативности с соответствующим визуальным выделением и др.).

- Наличие ссылок и на другие разделы учебника, и на внешние по отношению к учебнику web-источники и ресурсы.

- Наличие контрольных вопросов с возможностью самопроверки для самостоятельной оценки студентом степени усвоения материала.

Обеспечение обратной связи обучаемых и обучающих для процесса дальнейшего совершенствования учебного пособия.

#### <span id="page-11-0"></span>**1.3 Технология создания электронного мультимедийного учебника**

Электронный учебник - это совокупность графической, текстовой, цифровой, речевой, музыкальной, видео-, фото- и другой информации, а также печатной документации пользователя. Электронное издание может быть исполнено на любом электронном носителе, а также опубликовано в электронной компьютерной сети. должно содержать систематизированный материал по соответствующей научно-практической области знаний, обеспечивать творческое и активное овладение студентами и учащимися знаниями, умениями и навыками в этой области. УЭИ должно отличаться высоким уровнем исполнения и художественного оформления, полнотой

информации, качеством методического инструментария, качеством технического исполнения.

Современные электронные учебники должны обеспечивать творческую работу учащегося с объектами изучения и с моделями систем взаимодействующих объектов. Именно творческая работа, лучше в рамках проекта, сформулированного преподавателем, способствует формированию и закреплению комплекса навыков и умений у учащегося. Креативная среда позволяет организовать коллективную работу учащихся над проектом. Авторская среда. Электронный учебник должен быть адаптируем к учебному процессу. То есть позволять учитывать особенности конкретного ОУ, конкретной специальности, конкретного студента. Для этого необходима соответствующая авторская среда. Такая среда, например, обеспечивает включение дополнительных материалов в электронную энциклопедию, позволяет пополнять задачник, готовить раздаточные материалы и методические пособия по предмету. Фактически, это подобие инструмента, с помощью которого создается сам электронный учебник.

Невербальная среда. Традиционно электронные учебники вербальны по своей природе. Они излагают теорию в текстовой или графической форме. Это является наследием полиграфических изданий. Но в электронном учебнике возможно реализовать методический прием "делай как я". Такая среда наделяет электронный учебник чертами живого учителя. Перечисленные формы электронного учебника могут быть реализованы в виде отдельных электронных учебников либо сгруппированы в рамках единого ансамбля. Все зависит от замысла "автора". Автор должен владеть знаниями об истории и возможностях электронных учебников. Успех электронного учебника будет зависеть от того, как он "впишется" в учебный процесс ОУ.

Основные этапы создания учебника:

- выбор источников;

- разработка оглавления и перечня понятий; переработка текстов в модули по разделам; реализация гипертекста в электронной форме;

- разработка компьютерной поддержки; отбор материала для мультимедийного воплощения;

- разработка звукового сопровождения;

- реализация звукового сопровождения;

- подготовка материала для визуализации;

- визуализация материала.

Выбор источников - при разработке ЭУ целесообразно подбирать в качестве источников / такие печатные и электронные издания, которые наиболее полно соответствуют стандартной программе, лаконичны и удобны для создания гипертекстов, содержат большое количество примеров и задач, имеются в удобных форматах (принцип собираемости). Разработка звукового сопровождения - разрабатываются сценарии визуализации модулей для достижения наибольшей наглядности, максимальной разгрузки экрана от текстовой информации и использования эмоциональной памяти учащегося для облегчения понимания и запоминания изучаемого материала. Реализация звукового сопровождения - производится визуализация текстов, т.е. компьютерное воплощение разработанных сценариев с использованием рисунков, графиков и, возможно, анимации. На этом заканчивается разработка ЭУ и начинается его подготовка к эксплуатации. Следует отметить, что подготовка к эксплуатации ЭУ может предполагать некоторые коррекции его содержательной и мультимедийный компонент.

#### <span id="page-13-0"></span>**1.4 Среды для создания электронного учебника**

Среди множества определений электронного учебника (ЭУ) можно выделить три наиболее соответствующие современным ЭУ. Под электронным учебником понимается совокупность текстовой, графической, цифровой, речевой, музыкальной, фото, видео и другой информации, исполненной на любом электронном носителе – магнитном, оптическом, опубликованной в электронной компьютерной сети, а также печатная документация для пользователя.

Электронный учебник является программно-информационной системой, состоящей из программ для ЭВМ, реализующих сценарии учебной деятельности, и определенным образом подготовленных знаний (структурированной информации и системы упражнений для ее осмысления и закрепления).

Электронный учебник является программно-информационной системой педагогического назначения и должен удовлетворять особенностям каждой формы учебной деятельности учащихся для широкого спектра практических задач, т.е. быть универсальным. Это достижимо путем использования различных технологий. Особенно эффективно использование различных технологий в сочетании с гипертекстом, т.к. гипертекст позволяет структурировать учебный материал и закладывать траекторию изучения материала.

В настоящее время среди основных требований при создании электронных учебников для образовательного процесса: научности, доступности, проблемности, большое внимание уделяется наглядности обучения: чувственному восприятию изучаемых объектов. Наглядность обучения при использовании компьютерных программ имеет некоторые преимущества перед обучением с использованием традиционных учебников  $\prod$ .

В программах с мультимедийным представлением информации появляется возможность создания не только зрительных, но и слуховых ощущений. Электронные учебники существенно повышают качество самой визуальной информации, она становится ярче, красочнее, динамичней. Появляется возможность наглядно-образной интерпретации существенных

свойств не только тех или иных реальных объектов, но даже и научных закономерностей, теорий, понятий.

Сравнительный анализ одних из самых популярных форматов, использующихся для создания электронных учебников, представлен в таблице Б.1 (приложение Б).

Средства создания электронных учебников можно разделить на группы, например, используя комплексный критерий, включающий такие показатели, как назначение и выполняемые функции, требования к техническому обеспечению, особенности применения. В соответствии с указанным критерием возможна следующая классификация, представленная на рисунке 1.1.

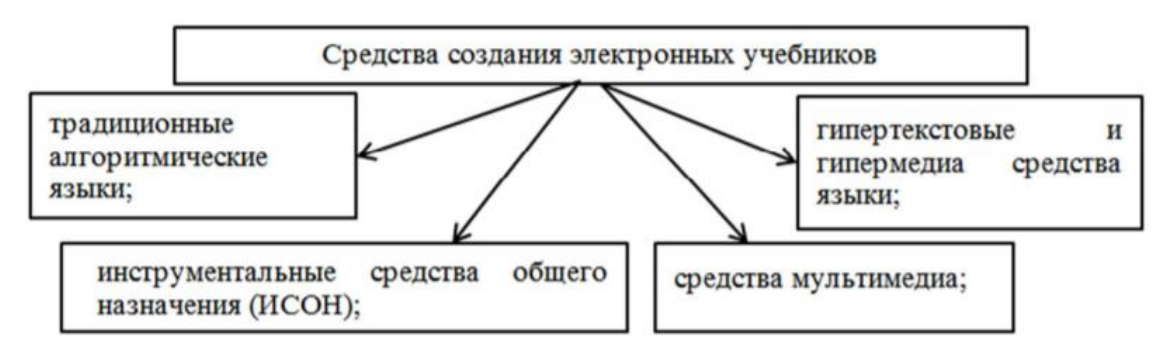

Рисунок 1.1 - Средства создания электронных учебников

Традиционные алгоритмические языки позволяют разнообразить интерфейс, при этом существует сложность модификации и сопровождения. Существенным недостатком данного средства создания учебника большие затраты времени и трудоемкость, поэтому мы отказались от данного способа. Инструментальные средства общего назначения (ИСОН), предназначены для создания электронных учебников пользователями, не являющимися квалифицированными программистами. При применении ИСОН сокращаются сроки разработки учебника и существенно упрощается трудоемкость создания ЭУ. При этом часть времени тратиться на освоение интерфейса, так как в разных ИСОН он не всегда дружественный и очевидный.

Разработка ЭУ невозможна без языка разметки HTML как единого стандарта разметки документа и передачи гипертекстовой информации. Для создания электронного учебника был использован язык разметки гипертекста HTML, так как он прост и позволяет с помощью гипертекста связать в единое целое разрозненные уроки. Применение гипертекстовой технологии позволяет, «выложить» учебник на любом сервере, он легко стуктурируется и корректируется.

Данная система обеспечивает следующие возможности:

- формирование структуры учебника;

- удобный ввод, редактирование и форматирование текста;

- возможность создавать и редактировать графику;

- создание и редактирование звуковых, анимированных и видео фрагментов;

- использование исполняемых модулей (тесты, опросы, глоссарий, «временная шкала».

Можно использовать готовые аудио, видеозаписи, также можно их записать в редакторе программы.

Тесты и опросы - тесты повышают эффективность процесса обучения. В программе они делятся на 2 вида: вопросы, которые будут оцениваться программой (верно или неверно), проставляться баллы и вопросы, требующие свободного ответа, например, эссе. Баллы здесь не проставляются, оценивает их учитель.

#### <span id="page-16-0"></span>**1.5 Обоснование выбора метода реализации**

Для реализации такого электронного учебного пособия был выбран гипертекст html. «HTML (от англ. HyperText Markup Language — «язык

гипертекстовой разметки») — стандартизированный язык разметки документов в Интернете» [13].

Достоинства html перед обычным текстом это четкая структура, быстрый доступ к любой части текста. Также гипертекст поддерживает различные формы представления информации:

- Текстовую информацию  $\blacksquare$
- Графические иллюстрации
- Анимации
- Аудио/видеофрагменты

Он более удобен и прост в реализации, чем другие способы создания электронного пособия с переходами  $(C++$ , Macromedia Flash, Microsoft Power Point, Word). Также используя гипертекст html впоследствии такие пособия можно размещать в интернете, как веб-страницы. Что очень удобно, так как при этом необходим лишь браузер без дополнительного программного обеспечения.

Если раньше считалось одним из недостатков гипертекста html ограниченная возможность форматирования. Теперь благодаря каскадным таблицам стилей CSS возможности форматирования сильно расширились.

HTML документы - это документы, написанные в обычном текстовом ASCII формате. Такие документы могут быть созданы в любом текстовом редакторе. Но лучше использовать специализированные программы для их создания и редактирования. Наиболее распространенными программами являются:

1. Notepad++ - улучшенный вариант программы «Блокнот». Этот редактор совершенно бесплатен, поэтому его часто используют во многих курсах по HTML.

2. HtmlReader - бесплатный отечественный редактор html

3. Sublime Text - Простой, бесплатный, удобный редактор. Из плюсов: приятный интерфейс, удобство управления, гибкая настройка. Также несомненным плюсом является то, что этот редактор мультиплатформенный.

4. KompoZer - Это один из лучших бесплатных визуальных редакторов. Сразу видно как страница при редактировании будет выглядеть в браузере. Поддерживает все элементы HTML. Плюсы: встроенный CSS редактор и FTP менеджер.

5. Adobe Dreamweaver CS5 - правопреемник Macromedia Dreamweaver html редактор, занимающий лидирующие позиции. Огромный выбор всевозможных инструментов, удобный интерфейс, тонкие настройки результат многолетней работы программистов компании Macromedia, а в наши дни - Adobe. Очень удобен для вёрстки, создания и редактирования html-документов. Имеется возможность работы сразу с кодом и дизайном страницы. Также имеются и многие другие достоинства этого редактора. В данной работе использован именно этот редактор.

Главные достоинства этих программ (особенно Adobe Dreamweaver CS5) перед обычным блокнотом:

Цветное разделение обычного текста и кода – очень удобно при редактировании кода, его отображении. Особенно людям с плохим зрением не нужно излишне напрягать глаза для работы с кодом.

Показ сразу дизайна страницы - можно сразу видеть, как получается веб-страница.

Возможность просмотра страницы в браузере  $\equiv$ 

- Поддержка различных типов страниц (css, php, javascript и др.)

Поддержка различных объектов html-страницы: таблицы, ссылки, изображение, списки и др. - для вставки достаточно выбрать нужный пункт меню и использовать шаблон.

Помощь в написании кода – достаточно после знака « $\leq$ » или тэга нажать пробел, как появиться список тэгов или свойств. Тем самым ускоряется ввод кода.

Для создания веб-страницы имеются несколько основных тэгов HTML:

тэг < html >, располагаемый в самом начале. Этот тэг описывает  $\equiv$ веб-страницу, как выполненную в формате HTML

˗ тэг <head> (с англ. - голова), в нем указывается название страницы и дополнительные сведения о ней.

- тэг <title>(с англ. - заголовок) - указывает на наименования страницы. Наименования страниц обычно отображаются в строке заголовка окна браузера. Может быть набрано только с помощью символов букв, цифр и пробела.

- тэг  $\text{body}$  (с англ. - тело) – в нем размещается основное «тело» страницы: текст, графика, таблицы и др. элементы веб-страницы

Структура самой простой веб-страницы имеет следующий код:

<html>

<head>

<meta http-equiv="Content-Type" content="text/html; charset=utf-8" />

 $lt;$ title $gt;$ Название страницы  $lt/$ title $gt$ 

</head>

 $<$ body $>$ 

Основное тело страницы

</body>

</html>

Тэг с атрибутами <meta http-equiv="Content-Type" content="text/html; charset=utf-8"> является обязательным. Тег <meta> содержит служебную информацию, которая не отражается при просмотре Web-страницы. Не имеет закрывающего тэга. Содержит два основных атрибута, первый из которых определяет тип данных, а второй — содержание. Без него вместо текста будут иероглифы. Атрибут charset=utf-8 указывает на кодировку страницы. Тэг <html> обязателен.

Тэг-элемент <!DOCTYPE> указывает тип текущей веб-страницы -DTD (document type definition, описание типа документа). Так как существует несколько версий HTML и кроме того еще и XHTML (EXtensible HyperText Markup Language, расширенный язык разметки гипертекста), нужно указать браузеру как отобразить страницу. Для этого в начале веб-страницы указывается тэг-элемент <!DOCTYPE>, в атрибутах которого указывается полный URI (полный web-адрес) и тип стандарта или подстандарта HTML.

После создания начальной страницы html, определение с тегом DOCTYPE надо добавлять текст, вставлять изображения, таблицы, делать ссылки и т. д. Для выполнения этих операций имеются свои тэги. Все эти тэги используются в тэге <body>

Для вставки текста в html-документ используются следующие тэги.

Тег <p> (от англ. paragraph) предназначен для абзацев. Новый абзац отделяется от предыдущего двойным межстрочным интервалом. Имеются свои атрибуты, но все они могут быть заменены css стилями. Закрывающий тэг необязателен, но желательно использовать для улучшения форматирования.

Тег <br> (от англ. Break - разрыв) разрывает текстовый поток и вставляет новую строку без образования нового абзаца. Несколько последовательных тегов <br> интерпретируются как несколько пустых строк. Межстрочный интервал одинарный. Закрывающего компонента тег не имеет, как и атрибутов.

Для форматирования текста используют различные тэги. При этом существует два типа стилей: логический и физический. Логические стили используются для отображения текста в соответствии с его значением, а физические стили определяют специфическое отображение некоторой части текста. Это должно было использоваться для отличия между различными данными.

Тэги логического стиля

<DFN> - определяемые слова.

<EM> - курсив для усиления.

<CITE> - названия книг, фильмов, и т.п.

Тэги <dfn>, <em>, <cite> отображаются наклонным шрифтом.

<CODE> - для вставки на сайт различные тексты кода. Отображается моноширинным шрифтом.

<KBD> - обозначает кнопки с клавиатуры. Отображается моноширинным шрифтом.

<SAMP> - обозначает текст как образец (sample). Используется для выделения текста, выдаваемого программами. Отображается моноширинным шрифтом.

<STRONG> - полужирный шрифт для особого усиления. Обычно отображается жирным шрифтом.

<VAR> - для разметки переменных, или заменяемых частей текста. Обычно отображается наклонным шрифтом.

Тэги физического стиля

<B> - полужирное начертание текста

<I> - курсивное начертание текста

Например, теги <I> и <EM>, несмотря на сходство результата, являются не совсем эквивалентными и заменяемыми. Первый тег <I> — является тегом физической разметки и устанавливает курсивный текст, а тег 17

<EM> — тегом логической разметки и определяет важность помеченного текста. При современном форматировании текста все чаще используются стили CSS, так как они более удобны: не нужно каждый раз писать тэги  $\langle i \rangle$ ,  $\langle b \rangle$  и другие, а также можно сразу определить большое количество свойств текста (стиль написания, размер, подчеркивание, цвет текста и др.). Однако если не предполагается сильно изменять текст, то можно использовать следующие тэги для форматирования текста:

<i> или <em> - создает написание текста в виде курсива (наклонный текст)

 $**W**$  $**W**$  $**W**$  $**W**$  $**W**$  $**W**$  $**W**$  $**W**$  $**W**$  $**W**$  $**W**$  $**W**$  $**W**$  $**W**$  $**W**$  $**W**$  $**W**$  $**W**$  $**W**$  $**W**$  $**W**$  $**W**$  $**W**$  $**W**$ 

Предполагалось, что в html-документе логические и физические стили будут различаться по значимости, но сложилось так, что в браузерах они выглядят совершенно одинаково. Поэтому сейчас не имеет значения, какой из этих тэгов ты используешь. Стили CSS и грамотное представление текста куда значимее, чем разделение на логические и физические стили

форматирования. Но все-таки эти тэги применяют. Например, тэги <CODE>,  $\langle KDB \rangle, \langle I \rangle, \langle EM \rangle.$ 

Четыре ASCII-символа – «<», «>», «&», «"» - являются специальными символами и использование их в коде HTML в виде текста недопустимо. Для отображения этих специальных символов, которых нет на клавиатуре, применяются специальные знаки, начинающиеся с амперсанда  $(\&)$  и заканчивающиеся точкой с запятой (;). Чтобы использовать эти символы в тексте веб-страницы, нужны escape-последовательности. Например: &lt для «<»,  $>$   $>$   $\ldots$  для «>»,  $>$   $m$   $\ldots$  для « $>$ »,  $>$   $>$ 

В html применяется 6 уровней заголовков <H1>...<H6>. Чем больше номер заголовка, тем меньшим шрифтом тот отображается. Заголовок первого уровня выводится наиболее крупным шрифтом.

Заголовки <H1>...<H6> используются для визуального выделения названия разделов (подразделов) в тексте.

Закрывающий тэг </Hn> обязателен.

Пример кода:

 $\langle h1 \rangle$ Заголовок h1  $\langle h1 \rangle$ 

 $\langle h2 \rangle$ Заголовок h2 $\langle h2 \rangle$ 

 $\langle h3 \rangle$ Заголовок h3 $\langle h3 \rangle$ 

 $\langle h4 \rangle$ Заголовок h4 $\langle h4 \rangle$ 

 $\langle h5 \rangle$ Заголовок h5 $\langle h5 \rangle$ 

 $\langle h6 \rangle$ Заголовок h6 $\langle h6 \rangle$ 

Основная особенность HTML это его возможности связать части текста с другими документами. Для создания простой гипертекстовой ссылки недостаточно использование тега <a>...</a>. Вид простой гиперссылки видит следующим образом:

 $\alpha$  href="page1.html">Первая страница  $\alpha$ 

Параметр href указывает адрес веб-документа, на который ссылаемся. В тексте страницы надпись «Первая страница» будет выделена цветом (который может менять разработчик) и будет подчеркнута. Тем самым идет выделение гипертекстовой ссылки от остального текста. 25

Следует отметить, что использовать подчеркивание  $\overline{B}$ тексте нежелательно, так как оно присуще только ссылкам. Поэтому применение подчеркивания должно быть аккуратным, чтобы пользователи не путались где ссылки, а где просто подчеркнутый текст.

В атрибут href можно ввести URL-адрес, т. е. адрес на сайт. Это очень удобно, когда делаешь ссылки на внешние ресурсы в тексте.

<a href="https://ru.wikipedia.org/wiki/CSMA/CD">CSMA/CD</a>

Также можно изменить адрес ссылки таким образом, чтобы сослаться на документ из другой директории, используя относительный путь из текущего документа к ссылаемому документу. Это называется относительной ссылкой

Например, если страница menu2.html находиться в подпапке Page, то переход выглядит следующим образом:

<a href="Page/menu2.html">Далее=></a>

Для перехода на папку на один уровень выше, т. е. назад, используется сочетание «../». Например:

<a href="../index.html"> <= Назад</a>

Также можно сделать ссылку, чтобы написать письмо кому-нибудь.

Код такой ссылки будет следующий:

href="mailto:pavlov@vaentin.com">Написать  $\leq$ a Павлову письмо Валентину </a>

Используя mailto: XXX@yyy.com при нажатии на ссылку запустится почтовая программа-клиент с заполненным полем имени получателя.

Якорем называется закладка внутри веб-страницы, которую можно указать в качестве цели для ссылки. Таким образом, можно использовать ссылки для перехода в определенные места других документов. Удобны якоря в документах с большим объемом текста для удобства перемещения. Да и сам тэг <a> с англ. Anchor и означает якорь.

Допустим надо сделать ссылку из одного документа (например, из anchor.html) в определенную часть другого документа (например, page1.html). Для этого в целевом документе на выбранном определенном месте ставиться тэг <a> с атрибутом NAME. Например:

<a name="compseti">Жизненный цикл  $MC \triangleleft a$ >

Таким образом, отмечается место в документе Page1.html

А в веб-документе anchor.html делается ссылка, в которой указывается не только имя файла, но и название выбранного места с использованием знака «#»

 $\leq$ a href="Page1.html#compseti"> Ссылка на фрагмент текста на странице Page $1 \lt /a$ 

HTML позволяет создавать нумерованные или маркированные списки.

Нумерованный список заключается в теги  $\langle 0|$  ...  $\langle 0|$  >

Hенумерованный список заключается в теги <ul> ... </ul>

И при этом элемент нумерованного или ненумерованного списка заключается в тег <LI>...</LI>.

С помощью атрибута ТҮРЕ можно создавать различные типы маркеров для ненумерованного списка:

 $disc - kpyr$ 

 $circle -$ окружность

square  $-$  квадрат

Пример можно наблюдать в коде ниже.

Для нумерованных списков эти атрибуты выполняют другую роль.

В то же самое время с помощью того же атрибута ТҮРЕ, но только для нумерованного списка можно менять вид номеров:

type=" $1" - 1, 2, 3...$ type=" $I$ " – I, II, III... type=" $A$ " – A, B, C... type=" $a$ " – a, b, c... type=" $i$ " – i, ii, iii...

Также с помощью атрибута START, можно задавать с какого номера начинать список.

Пример кода:

 $\langle \phi \rangle$  align="left">Нумерованный(упорядочный) список: $\langle \phi \rangle$ 

 $\le$ ol type="1" start="3">

<li>Первый пункт</li>

 $\langle$ li>Второй пункт $\langle$ li>

 $\langle \alpha$ 

 $\leq$ р align="left">Ненумерованный(неупорядочный) список: $\leq$ р>

<ul type="square">

<li>Первый пункт</li>

 $\langle$ li>Второй пункт $\langle$ li>

 $\langle \text{ul} \rangle$ 

Для размещения используется непарный тег <IMG> с обязательным атрибутом SRC.

Желательно предварительно оптимизировать иллюстрации, то есть изменить размер так, чтобы картинки в масштабе 100% выглядели такими, какими вы предполагаете их видеть на странице.

Простейший пример вставки иллюстрации в текст:

 $\langle \text{img src} \rangle$  src="picture.jpg">

Но более правильно еще задавать высоту и ширину рисунка, атрибуты HEIGHT и WIDTH соответственно. Тем самым упрощается работа браузера по оптимизации размера изображения, а значит, ускоряется загрузка страницы.

Также желательно использовать замещающий текст. Достигается это путем использования атрибута ALT. Это удобно тем, что при наведении мыши на рисунок можно прочитать описание к нему.

Пример правильной вставки иллюстрации:

 $\langle \text{img} \quad \text{src} =".$  /files/img1.1 4.PNG" width="222" height="198" alt="Структура сети Token Ring">

Таблицы в html предназначены для упорядоченного представления данных. Они состоят из столбцов и строк, ячейки которых могут содержать как текст, так и изображения. Также таблицы применяют и для вёрстки страниц. Это так и называется табличная вёрстка. И хотя она к сегодняшнему дню она устарела по ряду причин, её применение приводит к более аккуратному и приятному виду страницы.

В текущей работе использована именно табличная вёрстка. Несмотря на громоздкость кода (уменьшена за счет использования стилей CSS),такая верстка приносит более четкой структуре страницы.

Для таблицы применяют тэг <TABLE>. Он имеет обязательный закрывающий тэг </TABLE>.

Таблица состоит из строк, создающихся с помощью тэга <TR>…</TR>.

Также имеются столбцы. Они образуются с помощью тэга  $<$ TD>… $<$ /TD>

Для объединения строк в столбце используют атрибут ROWSPAN.

 $lttd$  rowspan="2">47 $lt/d$ 

Для объединения столбцов в строке используют атрибут COLSPAN.

 $<$ td colspan="2">23 $<$ /td>

Для обоих атрибутов указывается, сколько строк (столбцов) надо объединить.

Для объединения и столбцов и строк сразу могут применяться сразу два атрибута.

```
Таблица 3 строки, 1 столбец (3х1): 
Пример кода: 
<table border="1" align="center"> 
<tr><td>Строка1</td> 
\langle tr><tr><td>Строка2</td>
```
 $\langle t$ r $>$  $<$ tr $>$ <td>Строка3</td>  $\langle tr \rangle$ </table> Пример таблицы 3х3: Пример кода: <table width="100%" border="1" align="center">  $<$ tr $>$  $1 |$  $<$ td $>2$  $<$ /td $>$  $<$ td $>3$  $<$ /td $>$  $\langle t$  $<$ tr $>$  $<$ td $>4$  $<$ /td $>$  $5 |$  $6 |$  $\langle t$  $<$ tr $>$  $7 |$  $8 |$  $9 |  |$  $\langle tr \rangle$ 

</table>

Фрейм (от англ. - кадр) – это разбиение страницы на несколько частей. Фреймы позволяет отобразить на странице не один, а несколько страниц сразу (например, документ menu.html, который содержит меню, logo.html документ, который содержит логотип страницы, и Page1.html - документ с непосредственным содержанием нашего сайта).

Лля создается отдельный фрейм-документ, этого  $\mathbf{B}$ котором указывается, сколько страниц надо и каким образом они будут располагаться.

Обычно для начального документа применяется index.html.

Прежде, чем создавать такой документ, надо понять схему (макет) по которой будут расположены эти страницы - logo.html, menu.html, Page1.html.

Такие схемы показаны на рисунке 1.2.

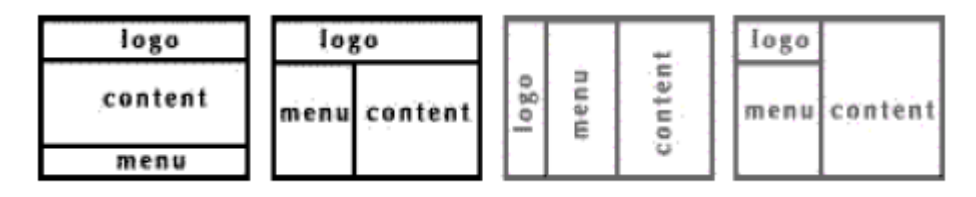

Рисунок 1.2 - Схемы расположения документов

Также при разработке учебника были использованы каскадные таблицы стилей CSS. «Стилем или CSS (Cascading Style Sheets, каскадные таблицы стилей) называется набор параметров форматирования, который применяется к элементам документа, чтобы изменить их внешний вид.»[10]

Использование стилей более универсально, вдобавок оно менее обременительно  $\mathbf{M}$ предлагают намного больше возможностей ДЛЯ форматирования, чем обычный HTML-код. Стили являются удобным, практичным и эффективным инструментом при вёрстке веб-страниц и оформления текста, ссылок, изображений и других элементов.

Стили представляют собой набор параметров, управляющих видом и положением элементов веб-страницы.

Для использования стилей надо сверстать веб-документ с помощью html. Затем создается файл со стилями с расширением .css (например, style.css). В html документе добавляется строчка

<link rel="stylesheet" href="style.css">

между тэгами  $\alpha$ -...  $\alpha$ -head

Поскольку на файл со стилем можно ссылаться из любого вебдокумента, то это сокращает объёма повторяющихся данных. А благодаря

разделению кода и оформления повышается гибкость управления видом документа и скорость работы над сайтом.

Преимущества использования стилей:

Разграничение кода и оформления. В странице есть только тэги html. Все стили прописываются либо отдельным файлом, либо между тэгов <style>…</style>

˗ Разное оформление для разных устройств (монитора, принтера, смартфона, планшета и др.)

˗ Расширенные по сравнению с HTML способы оформления элементов

˗ Ускорение загрузки сайта

˗ Единое стилевое оформление множества документов

˗ Централизованное хранение таблиц стилей

Основным понятием выступает селектор — это некоторое имя стиля, для которого добавляются параметры форматирования. В качестве селектора выступают теги, классы и идентификаторы. Общий способ записи имеет следующий вид:

A{color:#00F;},

где  $A$  – селектор, color – свойство, а #00F – значение.

Стили CSS не важны регистр, перенос строки, пробелы и символы табуляции. Тем не менее, желательно записывать в следующем виде:

Селектор { Свойство1:значение;

Свойство2:значение

}

Такая запись лучше читается. А это важно при последующим изменением стиля.

Также желательно использовать комментарии. Они в будущем помогают лучше ориентироваться в документе со стилями, т. е. лучше видеть, какой селектор для чего предназначен.

Пример селектора с комментарием:

/\* стиль для таблицы\*/ Table{border:none; margin:auto; width:90%;

}

В качестве селектора может быть любой тег HTML, для которого определяются свойства форматирования, такие как: цвет, фон, размер и т. д. Также селектором могут быть классы и идентификаторы.

Общий синтаксис селектора:

Тег { свойство1: значение;

свойство2: значение;

}

Пример селектора-тэга:

/\* стиль для Заголовка <H2>\*/

H2 {font-family:"Times New Roman", Times, serif;

}

Классы применяют, когда необходимо определить стиль для индивидуального элемента веб-страницы.

Синтаксис:

Тег.Имя класса { свойство1: значение;

свойство2: значение; ... }

Или

.Имя класса { свойство1: значение;

свойство2: значение; ... }

Сначала пишется тэг потом через точку имя класса. Далее в фигурных скобках перечисляются свойства со значениями.

Или же можно не указывать тег. Тогда такой класс становиться универсальным. Для использования этого класса в атрибутах нужного тэга указывается атрибут CLASS="Имя класса".

Имена классов должны начинаться с латинского символа и могут содержать в себе символ дефиса (-) и подчеркивания (\_). Использование русских букв в именах классов недопустимо.

Пример .text {font-family:Arial, Helvetica, sans-serif; font-size:12pt; text-indent:40px; line-height:1.5; text-align:justify; } Или P.text {font-family:Arial, Helvetica, sans-serif; font-size:12pt; text-indent:40px; line-height:1.5; text-align:justify;

}

Идентификатор (называемый также «ID селектор») указывает уникальное имя элемента, которое используется для изменения его стиля и обращения к нему через скрипты.

Синтаксис:

#Имя идентификатора { свойство1: значение;

свойство2: значение; ... }

Сначала идет символ «#». Потом имя идентификатора. Оно должно начинаться с латинского символа и может содержать в себе символ дефиса (-) и подчеркивания (\_). Использование русских букв в именах идентификатора недопустимо. А затем в фигурных скобках перечисляются свойства со значениями.

В отличие от классов идентификаторы должны быть уникальны, иными словами, встречаться в коде документа только один раз.

Для обращения к идентификатору в атрибутах нужного тэга указывается атрибут ID="Имя идентификатора".

Пример #text4{font-family:Arial, Helvetica, sans-serif; font-size:18px; text-align:left} И  $\leq p$  id="text4">текст $\leq/p$ >

Идентификаторы можно применять к конкретному тегу.

Синтаксис:

Тег#Имя идентификатора { свойство1: значение;

свойство2: значение; ... }

Контекстные селекторы

Контекстный селектор состоит из перечисления тэгов через пробел.

При этом эти тэги являются вложенными друг в друга. Для уменьшения кода и применяют такой вид селекторов.

Синтаксис:

Тег1 Тег2 { свойство1: значение;

свойство2: значение; ...}

В этом случае стиль будет применяться к Тегу2, когда он размещается внутри Тега1.

Пример

P b { color:#000;

font-family:Verdana, Geneva, sans-serif;}

Соседними называются элементы веб-страницы, когда они следуют непосредственно друг за другом в коде документа.

При этом применяется знак «+» между селекторами.

Синтаксис:

Селектор1+Селектор2 { свойство1: значение;

свойство2: значение; ...}

Соседние селекторы удобно использовать для тех тегов, к которым автоматически добавляются отступы, чтобы самостоятельно регулировать величину отбивки.

Пример Н2+P { color:#000; font-family:Verdana, Geneva, sans-serif; font-size:large}

Дочерний селектор – это селектор, находящийся внутри родительского элемента.

Синтаксис:

Селектор 1 > Селектор 2 { свойство1: значение;

свойство2: значение; ...}

Удобнее всего применять указанные селекторы для элементов, которые обладают иерархической структурой — таблицам и разным спискам

Простой селектор атрибута устанавливает стиль для элемента, если задан специфичный атрибут тега. Его значение в данном случае не важно.

Синтаксис:

[атрибут]{ свойство1: значение;

свойство2: значение; ...}

Селектор[атрибут] { свойство1: значение;

свойство2: значение; ...}

Стиль применяется к тем тегам, внутри которых добавлен указанный атрибут. Пробел между именем селектора и квадратными скобками не допускается.

Пример A[title]{color:#00F; font-family:Arial, Helvetica, sans-serif; }

Псевдоклассы определяют динамическое состояние элементов, которое изменяется с помощью действий пользователя, а также положение в дереве документа.

Например, при наведении курсора на ссылку она меняется.

При использовании псевдоклассов браузер не перегружает текущий документ, поэтому с помощью псевдоклассов можно получить разные динамические эффекты на странице.

Синтаксис:

Селектор:Псевдокласс { свойство1: значение;

свойство2: значение; ...}

Все псевдоклассы делятся на три группы:

1. Определяют состояние элемента

:active - происходит при активации пользователем элемента. Например, ссылка становится активной, если навести на неё курсор и щёлкнуть мышкой.

˗ :focus - применяется к элементу при получении им фокуса.

˗ :hover - активизируется, когда курсор мыши находится в пределах элемента, но щелчка по нему не происходит.

˗ :visited – данный псевдокласс применяется к посещённым ссылкам. Обычно такая ссылка меняет свой цвет по умолчанию на фиолетовый, но с помощью стилей цвет и другие параметры можно задать самостоятельно

Пример /\* стили для ссылок\*/ A:hover { background:#FF0; font-size:large; border-color:#F00; } A:visited {color:#C60063} A:active {color:#F00;}

2. Псевдоклассы относящиеся к дереву элементов:

:first-child – Применяется к первому дочернему элементу селектора, который расположен в дереве элементов документа.

3. Определяющий язык текста:

:lang – определяет язык, который используется в документе или его фрагменте. В коде HTML язык устанавливается через атрибут lang, он обычно добавляется к тегу <html>. С помощью псевдокласса :lang можно задавать определённые настройки, характерные для разных языков, например, вид кавычек в цитатах.

Синтаксис:

Элемент:lang(язык) { свойство1: значение}

В качестве языка могут выступать следующие значения: ru — русский; en — английский; de — немецкий и др.

Псевдоэлементы позволяют задать стиль элементов не определённых в дереве элементов документа, а также генерировать содержимое, которого нет в исходном коде текста.

Синтаксис использования псевдоэлементов следующий.

Селектор:Псевдоэлемент { Описание правил стиля }

:after – Применяется для вставки назначенного контента после содержимого элемента.

:before – По своему действию :before аналогичен псевдоэлементу :after, но вставляет контент до содержимого элемента

:first-letter – Определяет стиль первого символа в тексте элемента, к которому добавляется. Это позволяет создавать в тексте буквицу и выступающий инициал.

Пример .text:first-letter{ font-family:"Times New Roman", Times, serif; font-size:120%; font-weight:500;} 53
Если у селекторов имеются одинаковые свойства их удобнее сгруппировать

Селекторы группируются в виде списка тегов, разделенных между собой запятыми. В группу могут входить не только селекторы тегов, но также идентификаторы и классы. Общий синтаксис следующий.

Селектор 1, Селектор 2, ... Селектор N { Описание правил стиля }

При такой записи правила стиля применяются ко всем селекторам, перечисленным в одной группе.

В процессе написания CSS следует придерживаться некоторых принципов, которые позволяют сократить код CSS, сделать его более удобным, наглядным и читабельным:

1. Размещение каскадных таблиц стилей в отдельном файле

2. Удалять неиспользуемые селекторы

3. Применять группирование

4. Использовать универсальные свойства

Например, свойство margin вместо margin-left, margin-right, margin-top и margin-bottom

Для реализации переходов в пособии используются стандартные ссылки html. С использованием css улучшен внешний вид ссылок-переходов. Также при наведении мыши на такие ссылки они меняют размер, цвет и цвет фона. Таким образом, пользователь может лучше отличать обычный текст от ссылки.

Примеры реализации переходов в ЭУП:

1) Переход из содержания во все разделы (подразделы) пособия и обратно в содержание

Создается страница «Содержание» (menu.html) со ссылками на все имеющиеся разделы (подразделы). В разделах (подразделах) создается ссылка на содержание пособия.

Код

 $<$ table $>$ 

```
<tr><td align="center" nowrap class="A2"> Теоретический материал</td> 
     \langle tr><tr><th colspan="2" align="center" 
valign="middle"><h2>Содержание</h2><hr>></th>
     \langle tr>
     <tr><td colspan="2" style="text-indent:20px"><a href="vved.html" 
title="Введение">Введение</a></td>
     \langle/tr\rangle<tr><td colspan="2"><a href="page1.html" title="Лекция 1. Основные 
понятия и определения"> Лекция 1. Основные понятия и определения
\langlea>\langletd>
     \langle/tr><tr><td colspan="2" style="text-indent:20px"><a href="listL.html" 
title="Список литературы">Список литературы</a></td>
     \langle tr><tr><td colspan="2" style="text-indent:20px">&nbsp;</td>
     \langle tr><tr>\lttd colspan="2" style="text-indent:20px"> \lt/td>
     \langle t<tr>\lttd colspan="2" style="text-indent:20px"> \lt/td>
     \langle tr \rangle<tr>
```
<td colspan="2" style="text-indent:20px"><hr></td>  $\langle tr \rangle$  $\langle$  table  $>$  $<$ table $>$  $<$ tr $>$ <td align="left"><a href="../index.html"><=Hasa $\alpha$ </td> <td align="right"><a href="vved.html"> Далее=> </a>>  $\langle tr \rangle$  $\langle$  table  $\rangle$ 

2) Последовательный переход между разделами (подразделами) пособия

Реализуется путем создания ссылки на предыдущий и последующий раздел (подраздел). Оформляется в виде небольшой таблицы и размещается внизу страниц пособия. Для визуального отличия отделяется от текста горизонтальной линией.

```
Код
<table><tr><td align="left"><a href="menu2.html"><=Пред.</a></td>
<td align="center"> <a href="menu2.html">Содержание</a>>
\leqtd align="right"> \leqa href="page1.html">C\text{Re}g=>\leqa>\leqtd>
\langle tr>\langle table >
```
3) Переход между разделами (подразделами) пособия в список литературы и обратно по ссылке (в тот же фрагмент текста)

Используется для перехода из раздела (подраздела) в список литературы при ссылке на используемую литературу или на список рекомендуемой литературы. Для реализации в тексте создается ссылка на список литературы.

На странице со списком литературы создается ссылка (кнопка) «Назад» для перехода обратно в раздел (подраздел) в тот же фрагмент текста, который читался до перехода в список литературы (аналог кнопки «Назад» в браузере).

4) Переход из раздела (подраздела) пособия на внешний ресурс по ссылке и обратно

Создается путем создание гиперссылки в тексте пособия на внешний ресурс для справки. Для возвращения в пособие используется кнопка «назад» браузера. К данным ссылкам также применяется стиль css. Таким образом, выделяется гиперссылка на внешний ресурс при наведении на неё указателем мыши.

В первом разделе рассмотрена предметная область исследования, проведен анализ современного состояния среднего профессионального образования, описаны основные принципы и требования к созданию электронных обучающих ресурсов, рассмотрена технология создания электронного мультимедийного учебника, описаны среды для создания электронного учебника и проведено их сравнение, дано обоснование выбора метода реализации поставленной цели.

## **2 Проектирование электронного учебника**

#### **2.1 Характеристика существующих бизнес-процессов**

В процессе изучения логики работы обучающих систем было выявлено основные бизнес процессе, при помощи чего были составленных диаграммы отображающее основные потоки информации.

Контекстная диаграмма изображена на рисунке 2.1.

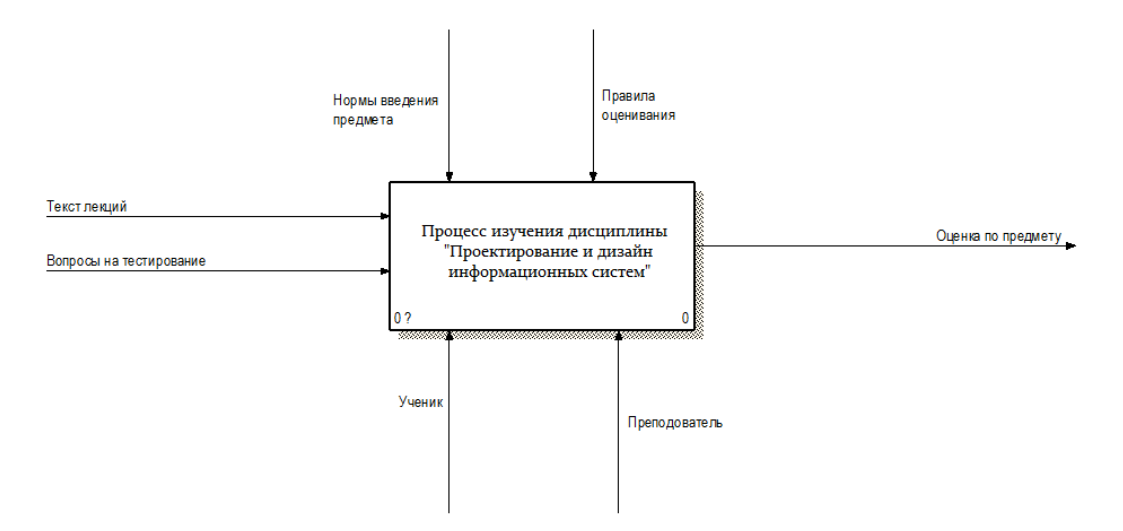

Рисунок 2.1 – Диаграмма «Как есть»

На рисунке 2.1. изображена контекстная диаграмма, на которой видны все процессы при изучении предмета «Проектирование и дизайн информационных систем». Преподаватели составляют курс обучения, в который входит тексты лекций и вопросы тестирования. Как процессы управления вступают, нормы введения предмета и правила оценивания ученика. В конце ученик получает свою оценку и покидает данный бизнес процесс.

Далее необходимо осуществить декомпозицию контекстной диаграммы для отображения более детальной информации. Декомпозиция изображена на рисунке 2.2.

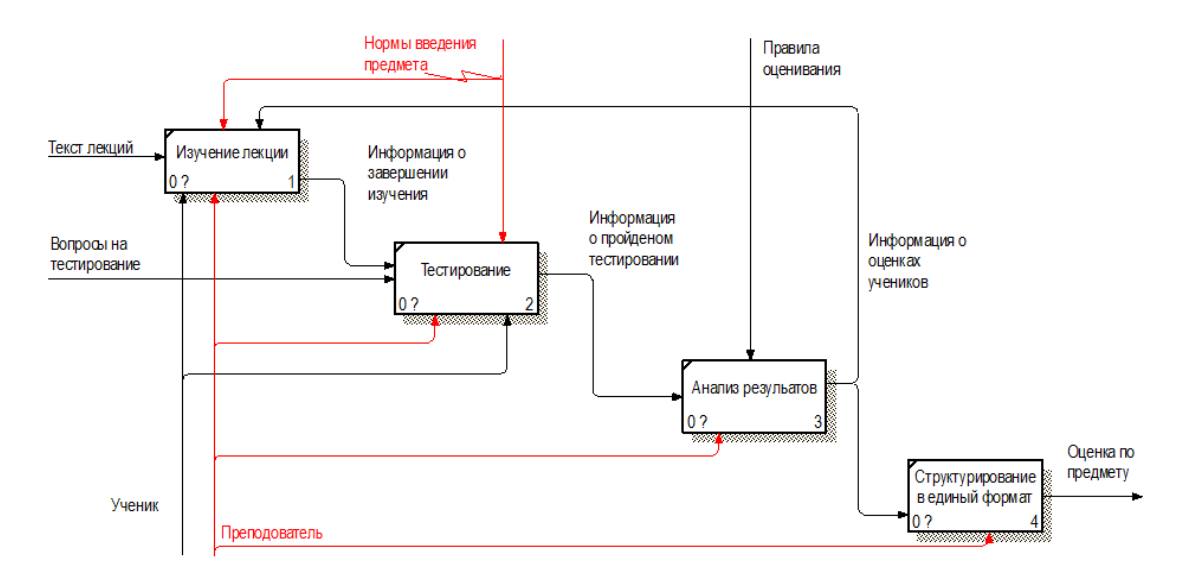

Рисунок 2.2 – Декомпозиция контекстной диаграммы

На рисунке 2.2 видно четыре процесса, следует описать более подробные действия, происходящие внутри данных процессах. В начале обучения, происходит чтение лекций, которые преподаватель читает ученику. После изучения лекций, ученик проходит тестирование, по вопросам, которые подготовил преподаватель. После чего преподаватель анализирует результаты и делает выводы, далее ученик отправляется или на повторное изучение лекций, либо он сдал предмет и может перейти к следующему.

В соответствии с изученными диаграммами были выявлены недостатки данной системы:

- преподавателю необходимо неоднократно читать лекцию, что занимает большое количество времени;
- ученику необходимо выслушать ещё раз весь курс, тем самым теряется эффективность;
- у ученика нет материала что бы быстро вернуться к определенному разделу;
- преподавателю необходимо собственноручно проверять все пройденные тесты учениками.

После выявления недостатков было принято решения разработки электронного учебника по предмету «Проектирование и дизайн информационных систем».

#### **2.2 Выбор и обоснование стратегии автоматизации комплекса задач**

После изучения всех недостатков имеющегося процесса обучения, было решено осуществить проектировании диаграммы «Как должно быть». Контекстная диаграмма изображена на рисунке 2.3.

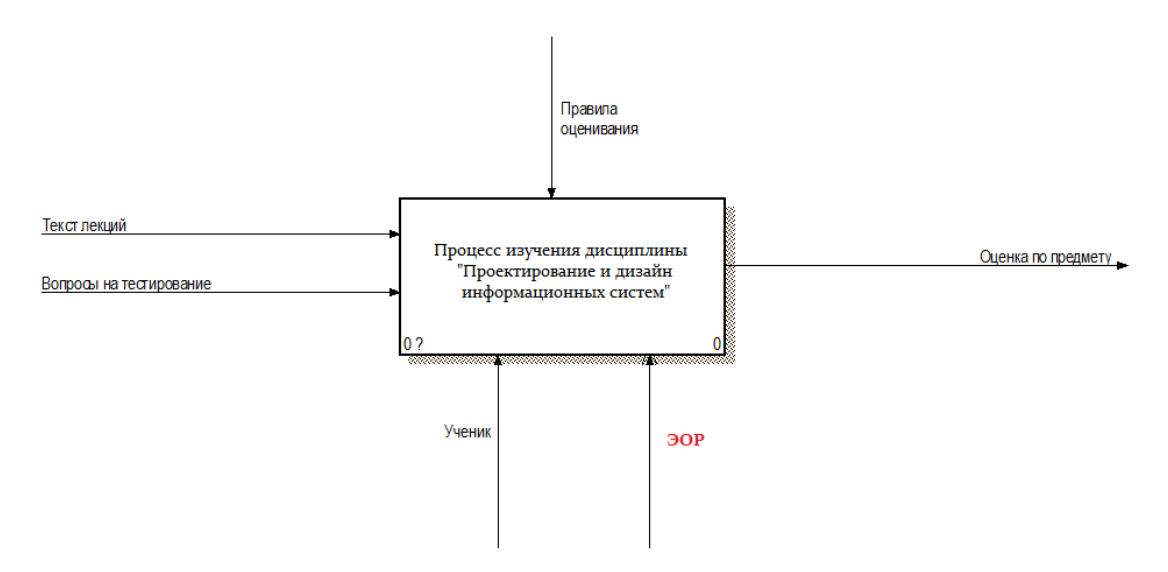

Рисунок 2.3 –Диаграмма «Как должно быть»

На рисунке 2.3 уже видны изменены, больше при изучении курса нет необходимости взаимодействия учителя и ученика, учитель был заменен информационной системой. Так же в процессах управления, была удалена стрелка «Нормы введения предмета», так как придерживаться данных норм информационной системе нет необходимости, она изначально будет знать их.

Далее следует осуществить декомпозицию данной контекстной диаграммы, которая изображена на рисунке 2.4.

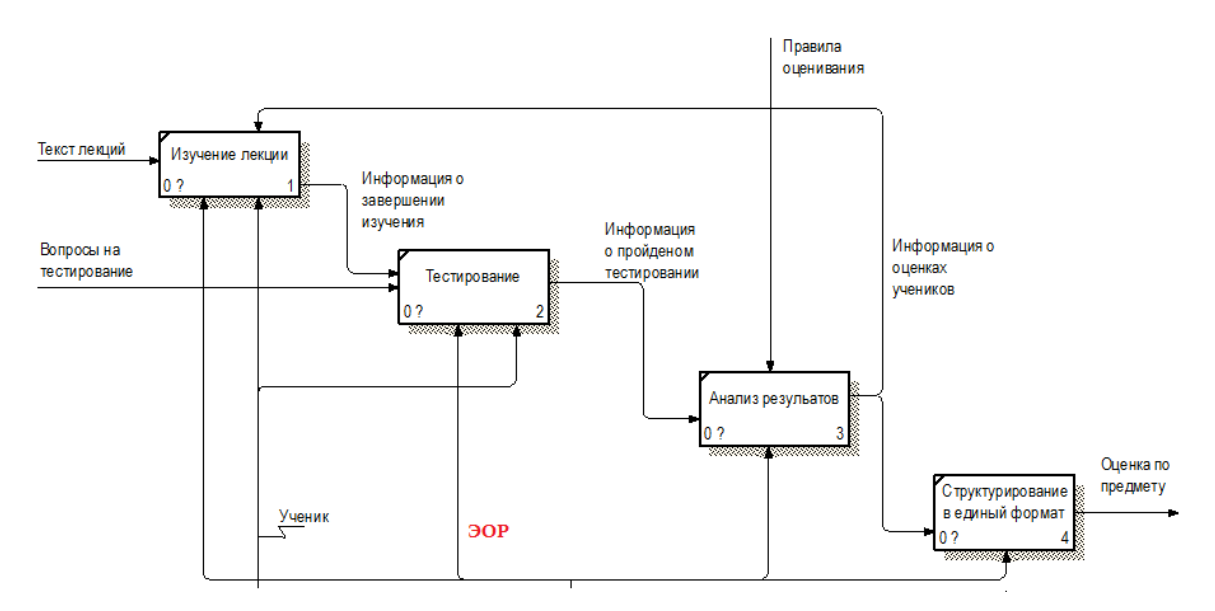

Рисунок 2.4. – Декомпозиция контекстной диаграммы

На рисунке 2.4 видны изменения, учитель больше не принимает участие в обучении, это ложиться на ученика в самостоятельной форме. Тестирование производиться внутри информационной системы и анализ результатов так же. Теперь студенту нет необходимости ждать начало следующих лекций, он в любой момент может приступить заново к изучению курса.

# **2.3 Функциональное моделирование процесса разработки электронного учебного пособия**

Рассмотрим непосредственно процесс проектирования и разработки ЭОР. На рисунке 2.5 представлена контекстная диаграмма «Проектирование ЭОР».

В качестве входной информации выступают:

- Учебное пособие (печатный вариант);

- УМК по дисциплине;

- Дополнительные учебные маткриалы.

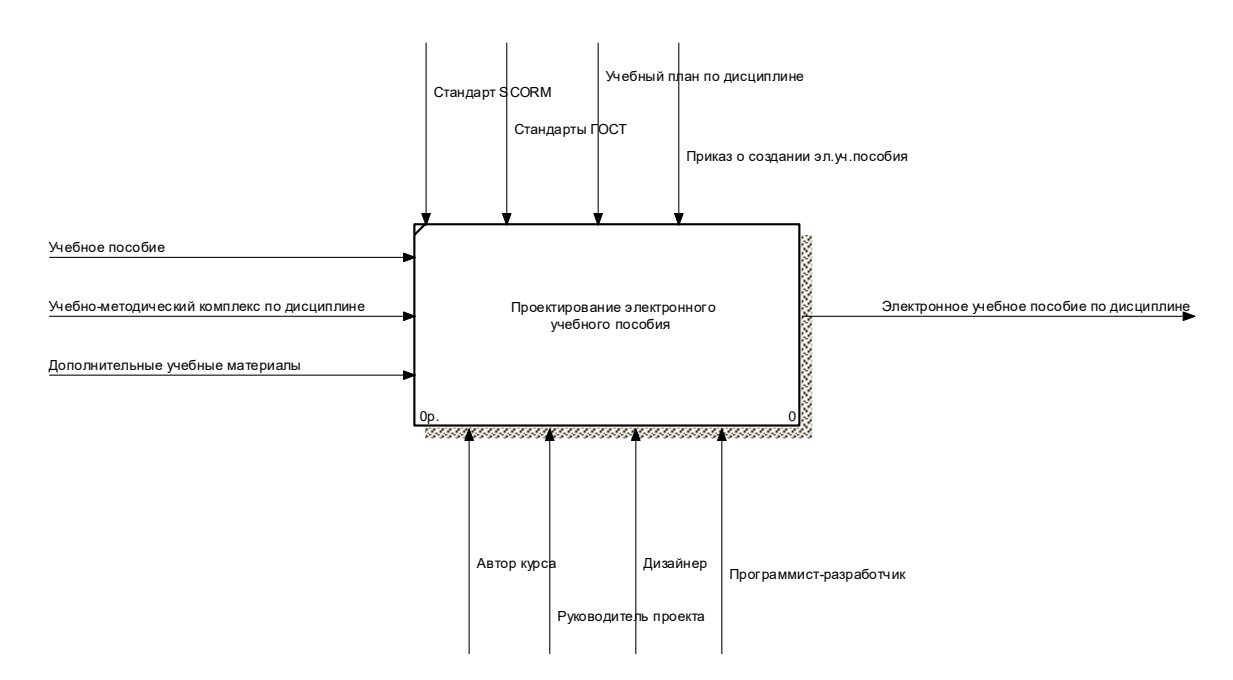

Рисунок 2.5 - Функциональная модель первого уровня

Выходным потоком является разработанный электронный образовательный ресурс в виде электронного учебного пособия по дисциплине.

Управляющими потоками являются:

- Стандарты;
- Учебный план (рабочая программа по дисциплине);
- Приказ (распоряжение) о создании ЭОР.

Механизмами являются:

- Руководитель проекта (как правило методист);
- Автор курса;

- Дизайнер;

- Программист-разработчик.

На рисунке 2.6 представлена декомпозиция контекстной диаграммы.

Процесс разработки ЭОР состоит из 4 блоков:

- Разработка содержания ЭУП;

- Разработка шаблонов ЭУП;

- Программная реализация ЭУП;

- Тестирование и внедрение ЭУП.

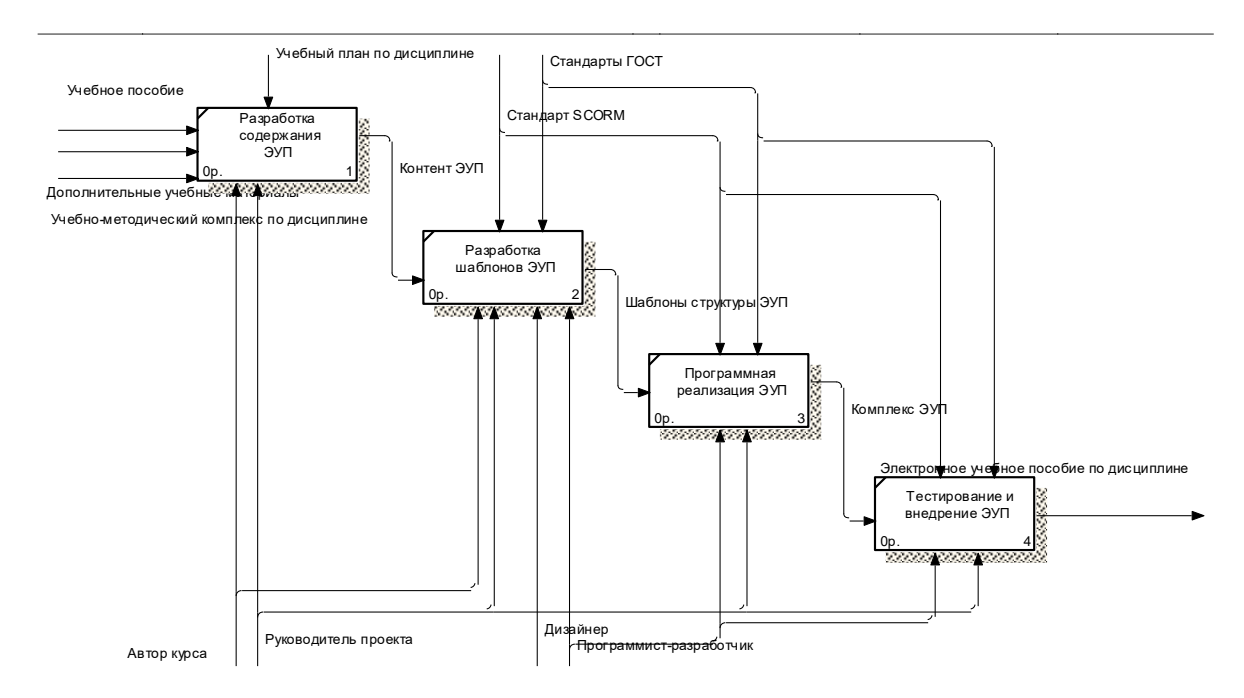

 $\mathbf{D} = \mathbf{D} \in \mathcal{L}$ Рисунок 2.6 - Функциональная модель первого уровня (декомпозиция)

На рисунках 2.7 – 2.10 представлены декомпозиции каждого из блоков (декомпозиции второго уровня).  $U_{\text{H}}$ екомпозиции второго уровня).

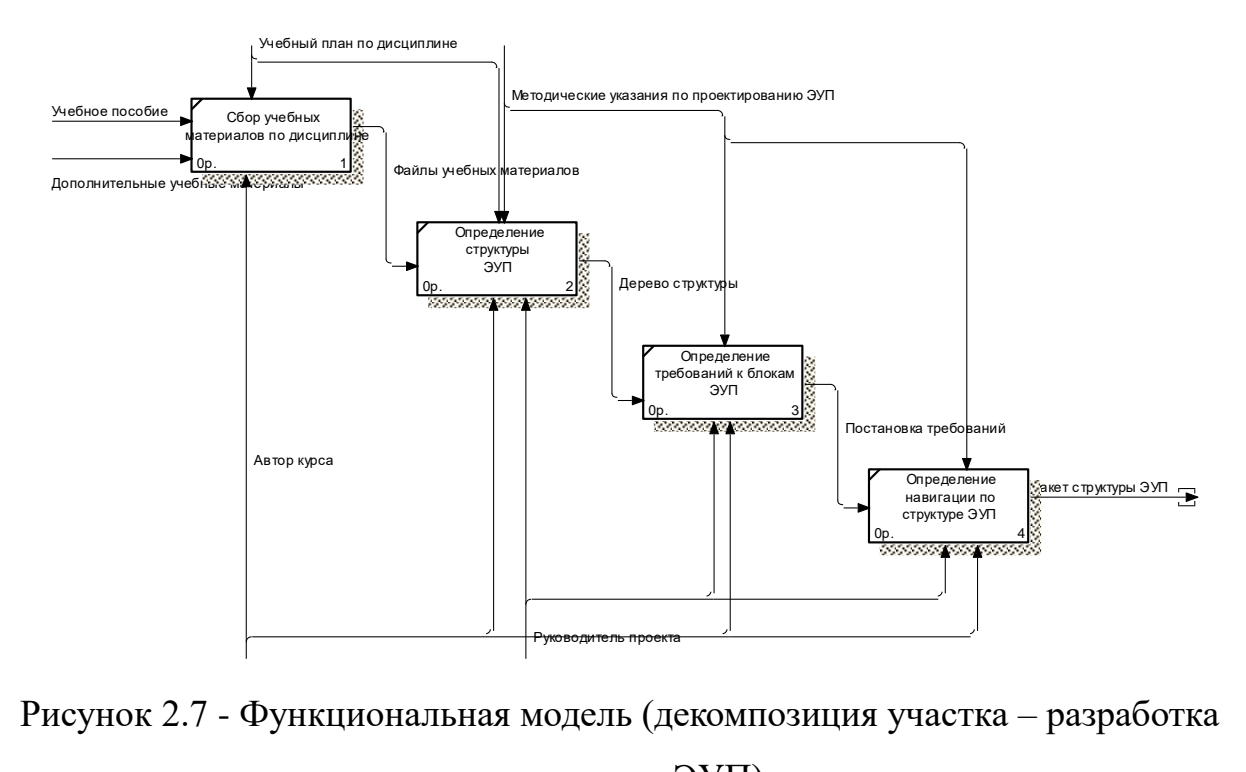

Рисунок 2.7 - Функциональная модель (декомпозиция участка – разработка содержания ЭУП)

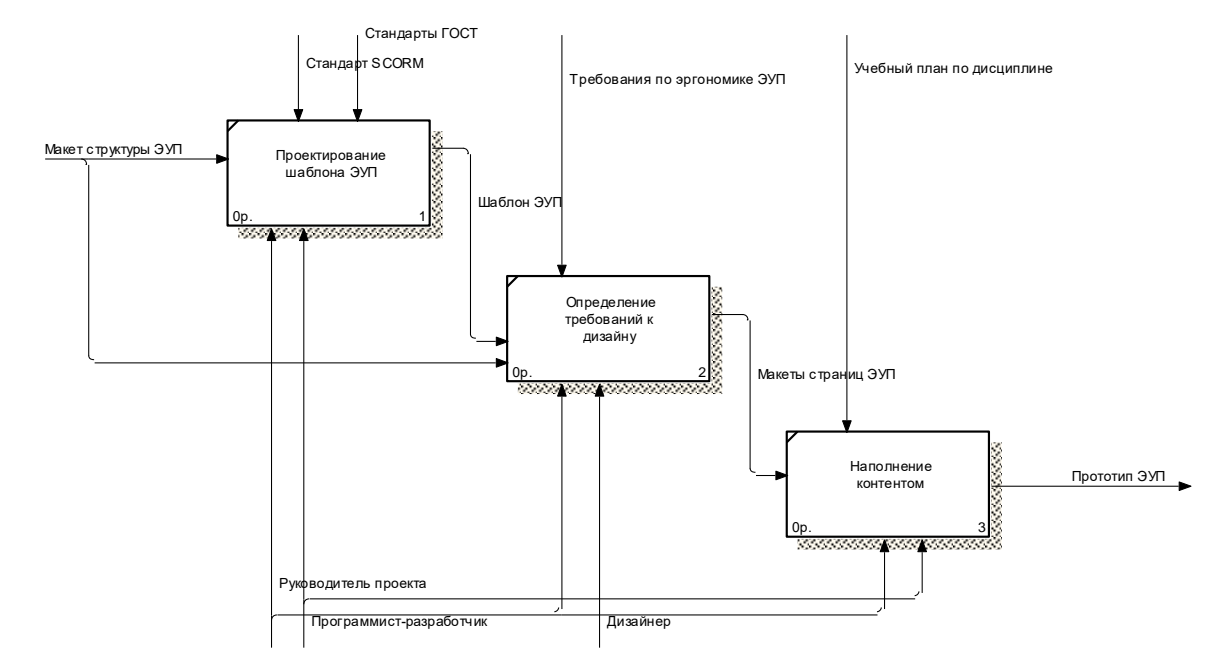

чеунок 2 8 - Функциональная молель (лекомпозиция участ Рисунок 2.8 - Функциональная модель (декомпозиция участка – разработка шаблонов ЭУП)

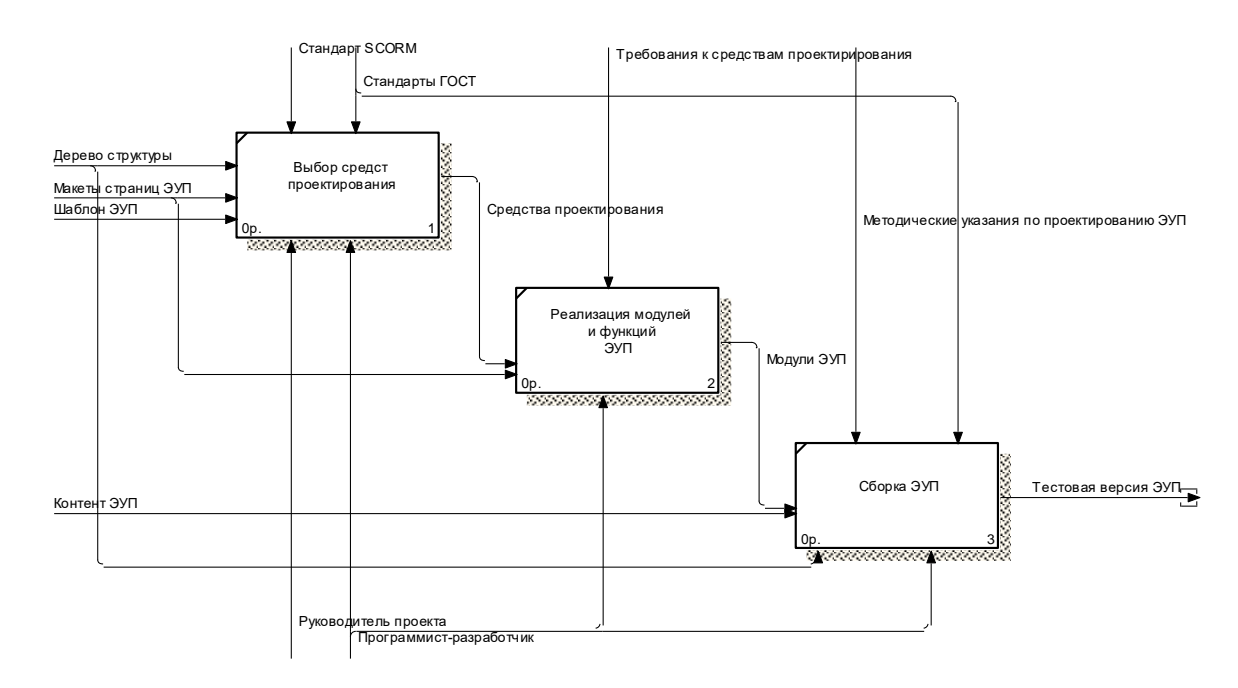

NODE: TITLE: Программная реализация ЭУП NUMBER: Рисунок 2.9 - Функциональная модель (декомпозиция участка – программная реализация ЭУП)

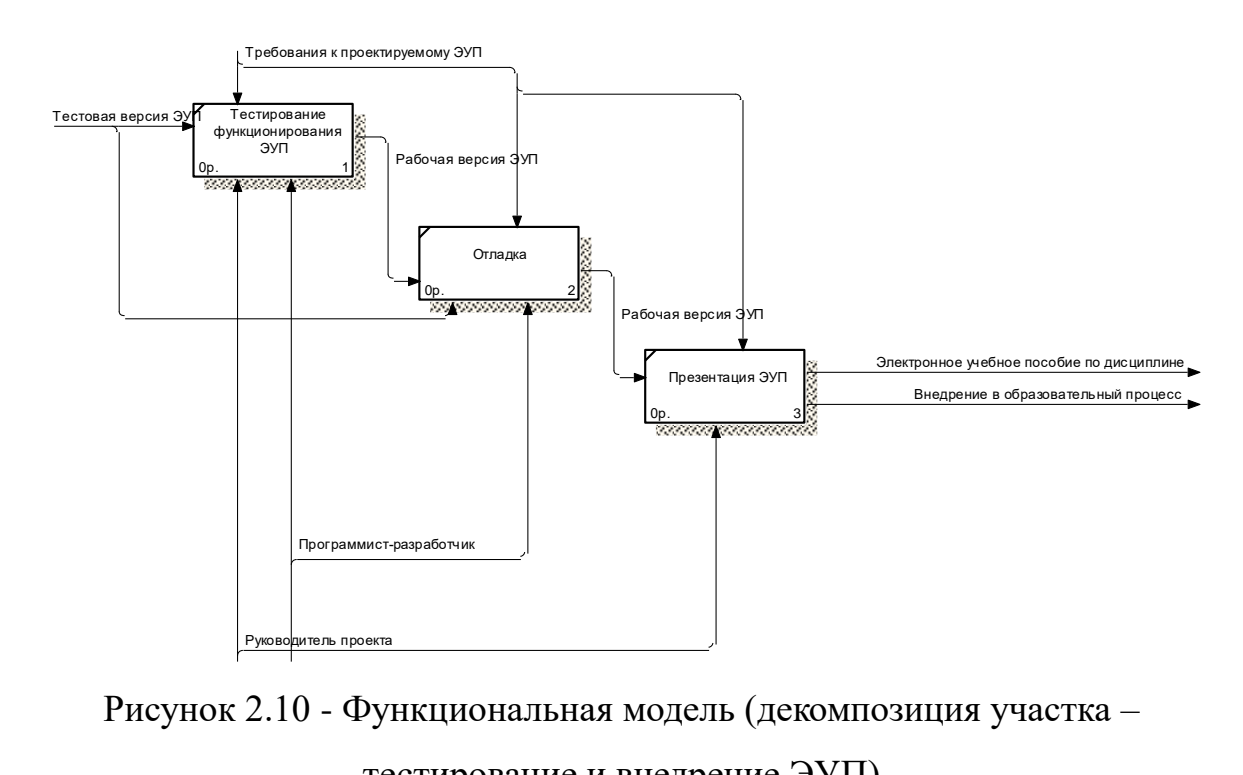

Рисунок 2.10 - Функциональная модель (декомпозиция участка тестирование и внедрение ЭУП)

## **2.4 Структура электронного ресурса**

Для начала, необходимо дать определение, что такое структура электронного ресурса и какие бывают виды структуры.

В Интернете можно найти немало, подчас противоречивых друг другу определений. Очень часто путают внутреннюю и внешнюю структуру сайта.

Структура сайта – это система взаимного расположения его частей, т.е. это то, из каких частей он состоит и как эти части располагаются на сайте. Есть внутренняя и внешняя структура сайта. Рассмотрим сначала внутреннюю структуру.

Внутреннюю структуру сайта можно уподобить оглавлению книги: есть главы, параграфы и от одного взгляда на оглавление нам сразу становится ясным и содержание книги, и что и где искать.

Сайты создаются для разных целей и от этого, во многом зависит, какая у него будет внутренняя структура. Чаще всего используется вот эта структура, показанная на рисунке 2.11.

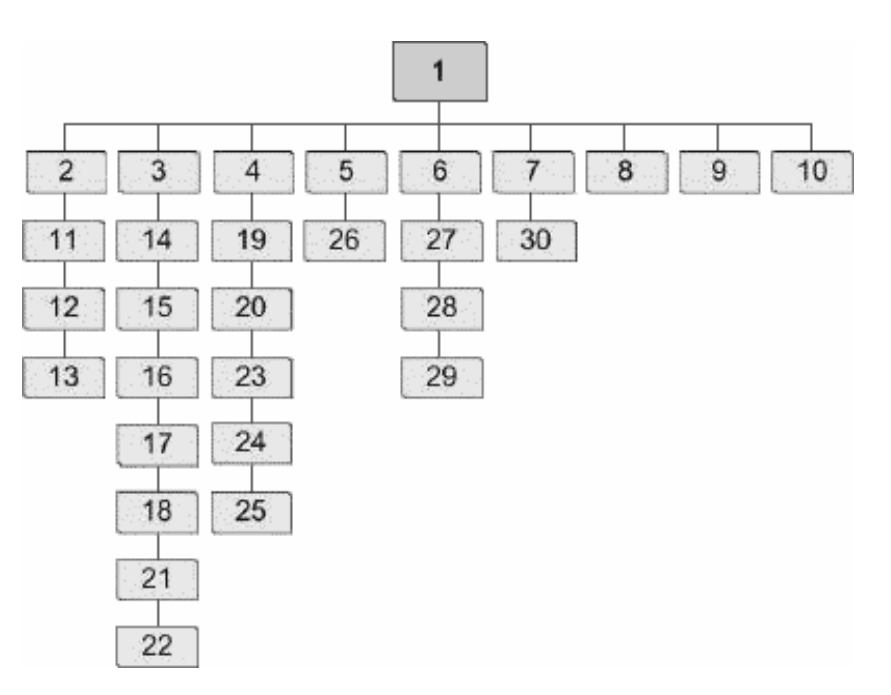

Рисунок 2.11 - Основная структура сайта

Цифрой 1 обозначена главная страница сайта.

Цифрами 2-10 обозначены главы сайта. В главах располагаются статьи или параграфы – это цифры от 11 до 30.

Связи между страницами могут быть любыми, то есть, нет определенного перехода от странице к странице. Например, со страницы 12 можно перейти на страницу 30, с 23 перейти на 14 и так далее.

Теперь рассмотрим внешнюю структуру сайта.

Внешняя структура сайта – это блок-схема сайта, это то, какие элементы используем на всех страницах сайта и каково их взаимное расположение. Это то, что видим, заходя на любой сайт.

У каждого сайта есть: заголовок сайта он обычно пишется сверху; навигационное меню, где есть названия рубрик, меток и другая полезная информация; основная часть сайта (на рисунке – область контента), где публикуется основная информация (попросту говоря – там, где сама статья).

Конечно, такая структура – не догма, можно встретить сайты без шапки, без подвала, с одной или несколькими боковыми колонками, которые могут располагаться справа, слева или с обеих сторон, но в целом такая структура оптимальна, позволяет подать всю нужную информацию.

Разрабатываемый электронный образовательный ресурс сделан по схеме, изображенной на рисунке 2.12.

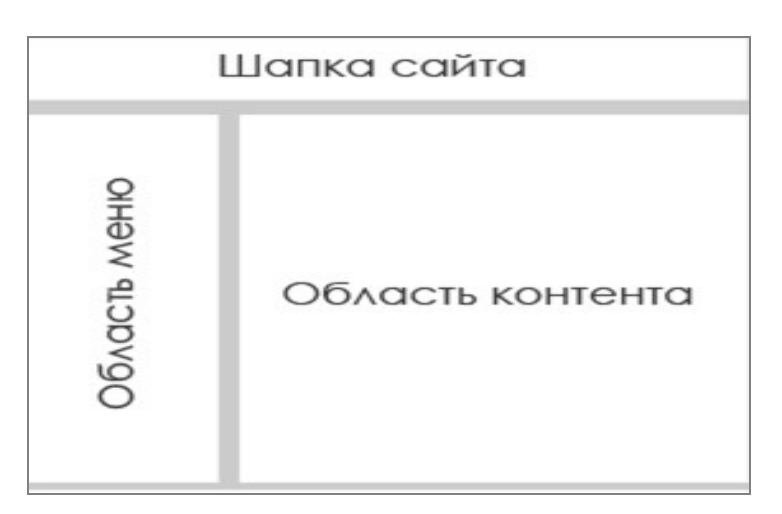

Рисунок 2.12 - Структура сайта

От структуры сайта напрямую зависит, сможет ли посетитель найти интересующий его материал, насколько ему будет комфортно посещение данного сайте. И здесь может возникнуть вопрос: какая из двух структур важнее? На мой взгляд: обе важны и ни одной из них, пренебрегать нельзя.

На электронном ресурсе в рамках выбранной тематики выделяюся следующие рубрики:

- ˗ Главная страница
- Теоретический материал
	- o Лекции
		- Лекция 1
		- Лекция 2
		- И т.д.
	- o Дополнительные материалы к лекциям
		- Дополнительный материал к лекции 2
		- Дополнительный материал к лекции 4
		- $\blacksquare$   $M$   $T \ldots$
- ˗ Практический материал
	- o Практические задания
		- Практическое задание 1
		- $\blacksquare$  Практическое задание 2
		- $\blacksquare$   $M$   $T.$   $\Box$ .
	- o Контрольные вопросы
		- Контрольные вопросы 1
		- Контрольные вопросы 2
		- $\blacksquare$   $M$   $T.$   $\blacksquare$ .
- ˗ Тесты
	- o Тест «Проектирование информационных систем»
	- o Кроссворд
- ˗ Галерея
- Глоссарий

Во втором разделе рассмотрена характеристика существующих бизнес-процессов, сделан выбор и его обоснование по стратегии автоматизации, рассмотрен процесс функциональгного моделирования процесса разработки электронного учебника, приведено описание структуры электронного ресурса.

### **3 Практическая часть**

#### **3.1 Особенности разработки учебного пособия**

3.1.1 Принцип построения пользовательского интерфейса

Термин «пользовательский интерфейс» в рамках организации ЭУП следует понимать как системный подход к отбору, организации и способу предъявления учебного материала [21]

Интерфейс любого пособия должен быть удобным и функциональным для пользователя. Для этого надо грамотно располагать элементы навигации, пособие должно иметь хорошую структуру, нужно использовать правильные цвета текста и фона.

Чтобы пользователь не напрягал зрение нужно правильно выбирать фон текста. Фон не должен быть слишком ярким или темным. Неправильный выбор фона приведет к переутомляемости при работе с пособием. Также с выбором фона надо подбирать цвет текста. Цвет фона и текста должны сочетаться. Наиболее универсальным является черный текст на белом фоне.

Теоретической основой может служить достоверная с точки зрения современного состояния психологической науки модель когнитивной системы человека [21]. С этой точки зрения отбирать, организовывать и предъявлять учебный материал необходимо сообразно тому, как человеческий мозг получает и обрабатывает информацию. То есть с учетом принципов организации когнитивной системы человека.

Поэтому необходимо:

- четко проработать структуру пособия (оглавление и система заголовков, нумерация кадров);

- свести избыточность содержания и оформления к минимуму;

- использовать выражающие общую идею структуры (сравнительные таблицы, схемы, диаграммы, графы);

- для сокращения пространных текстовых описаний использовать графику и анимацию;

- текстовые пояснения размещать возможно ближе к иллюстрациям;

- использовать короткие речевые пояснения вместо текста;

- использовать привычную для учащегося знаковую систему (выделение особо важных мест, группировка и разделение блоков информации) и принципы навигации

С точки зрения восприятия с экрана, современный пользовательский интерфейс должен отвечать требованиям эргономики. Интерактивные системы имеют, как правило, три уровня эргономических свойств, которые должны быть учтены при разработке пользовательского интерфейса [36]:

- Дизайн. Дизайнерское решение графических средств определяет выбор размера, формы, цвета и типа шрифтов, цвета текстуры документов, и др. (прямоугольники, круги и закругления).

- Оптимизация интерфейса. Свойства организации информации внутри каждого из предъявляемых одновременно окон определяется группированием информации на экране; единственность-множественность смысловых центров на экране дисплея; симметричность-асимметричность отображаемой информации; число, размер и расположение окон; отражение логики работы с окнами в их расположении и др.

Режим диалога устанавливается в ходе ведения диалога с электронной системой обучения.

Что бы добиться постоянного разбиения окна браузера на два раздела: содержание-меню и текст, и сделать так, чтобы часть окна с меню не изменялась при прокрутке содержимого, были использованы фреймы. Деление страницы достигается введением в начальную страницу кода:

<html><head>

<title>Проектирование информационных систем </title>  $\epsilon$  = "frameset cols="170,0" border="0"> <frame src="soder.html" scrolling="no"> <frame src="index.html" name="win">  $\langle$ frameset>

 $<$ /head> $<$ /html>

"soder.html" Файл содержит краткое содержание учебника  $\mathbf{M}$ отображается в левой колонке. Файл "index.html" содержит более подробное содержание и отображается в основной части страницы. Впоследствии, при нажатии на ссылки в разных частях страницы подробное содержание в основной части заменяется главами учебника или другой информацией. Для основной части это обычные ссылки, для фрейма с содержанием-меню использована другой тип ссылок:

 $\langle A HREF=$ " .html" target="win">  $\langle A \rangle$ 

Добавление "target="win"" позволяет загружать выбранный раздел в основном окне, не разрушая структуру фреймов.

В учебном пособии будет реализована возможность отказа от меню навигации, что позволяет увеличить текстовую область окна. Достигается это введением ссылки

 $HREF="index2.html"$ target=" top">  $\&$ b>  $\&$ j> $\&$ Одержание  $\lt A$  $6e<sub>3</sub>$  $m$ еню  $\langle i \rangle \langle h \rangle \langle A \rangle$ 

Файл index2.html это файл с другой структурой фреймов, поэтому при нажатии ссылку фреймы "исчезают" и возможен просмотр без меню. Подобная функция может оказаться полезной при чтении учебника на мониторах с разрешением экрана 800 х 600 пикселей и меньшим.

Использование фреймов считается нежелательным для Интернета, но данный учебник — это не сайт и отрицательные стороны фреймов не проявятся при таком использовании гипертекстовой разметки.

#### 3.1.2 Построение связей между страницами

Bcë страниц КНИГИ осуществляется соелинение посредством гиперссылок. В зависимости от месторасположения ссылки изменятся её синтаксис. Например, ссылка из краткого содержания-меню должна открывать страницу в основном окне программы, поэтому в её состав включён параметр target="win", где "win" - название основного окна учебника лаётся при разбиении на фреймы в файле index3.html:

<A HREF="vved.html" target="win"> <b>Введение </b> </A>

У ссылок подробного содержания - файл index.html, и файла контрольных вопросов - kv.html, некоторые ссылки ведут не в начало файла, а к определённому месту текста. Достигается такой эффект при помощи так называемых "якорей", то есть введением в необходимое место текста страницы кода: < a name="v3-3"></a>, где "v3-3" - имя якоря, или добавлением идентификатора в тэги заголовка: <h4 id="01"> </h4>, в данном случае имя якоря - "01". Ссылки на эти места: <A HREF="1 1.html#v3- $3">>/A>$   $\mu$  <A HREF="1 1.html#01"> </A> cootberctbe HHO.

Для гиперссылок из текста - сносок, реализован режим подсказки. Достигается путём введения в тэг параметра TITLE=", например:

<A HREF="of52.htm#1" TITLE="Жизненный цикл"></A>

В результате использовании этого параметра название книги будет всплывать при наведении на ссылку курсора.

#### 3.1.3 Оживление ссылок

бы добавить создаваемому учебному пособию некоторой  $V_{\text{TO}}$ привлекательности и оживить процесс изучения материала, почти все ссылки

электронного учебника сделаны с мультипликационным эффектом. Достигается подобный эффект опять же с помощью каскадных таблиц стилей. Дело в том, что CSS позволяет по-другому отображать ссылки или текстовые блоки при наведении на них курсора. Наиболее наглядно эта возможность реализована в подробном содержании учебника.

Как только курсор наводится на ссылку начинает срабатывать настройка второй строки - FONT-WEIGHT:bold, текст становится шире.

Для подзаголовков содержания добавлен ещё и эффект смещения ссылки влево, что вместе с увеличением размера шрифта создаёт эффект раздвижения.

При прочтении книги желательно отличать неизученные главы от разделов уже прочитанных. Для этого тоже можно использовать CSS. Добавляется ещё одна строка:

A:visited{COLOR:#006633;TEXT-DECORATION:none;font-size:20px}.

Теперь, цвет не посещённой ссылки (непрочитанного раздела) - светлосерый, а посещённой - зелёный.

#### **3.2 Описание применения пособия**

Требования к операционной системе и уровню пользователя.

Для работы с электронным учебником пользователь должен иметь основные навыки работы с интернет-обозревателем, установленным на его компьютере. Использование представленного программно-педагогического средства может осуществляться без предварительной подготовки, что расширяет рамки его применения на при любой форме обучения.

Функционирование электронного учебника возможно в диапазоне операционных систем от Windows 95 и выше. Фактически учебник

работоспособен в любой операционной системе, имеющей какой-либо интернет-браузер.

Рассмотрим варианты установки ЭОР. Электронный учебник "Проектирование и дизайн информационных систем" может быть установлен на компьютер, мобильный телефон или коммуникатор пользователя одним из трёх способов:

а) скомпилированный файл справки Windows с расширением chm (оптимальный вариант для Windows);

б) самораспаковывающийся SFX-архив

в) папка с файлами (для мобильных телефонов)

При всех вариантах установки учебник работает почти одинаково. Разница в способе запуска программного средства.

При использовании скомпилированного файла справки Windows (вариант А) весь учебник располагается в одном файле и открывается двойным щелчком мыши на иконке файла.

Самораспаковывающийся SFX-архив (вариант Б) производит установку программного средства в папку С: \Program Files. При таком варианте установки на рабочий стол выводится ярлык для запуска программного средства.

Для операционных систем отличных от Windows предусмотрен вариант электронного учебника, работающий непосредственно с браузером (вариант В). В этом случае программное средство может быть установлено передачей файлов книги через инфракрасный порт или блютуз или другим способом копирования. При этом важно сохранение всех файлов в одном каталоге. Запуск учебника производится открытием файла "index.html". Третий вариант установки несколько урезан - книга лишена дополнительного меню и уменьшены поля страниц, что делает её более удобной для чтения на мобильном телефоне. Навигация осуществляется посредством ссылок вверху и внизу страницы и страниц содержания и контрольных вопросов.

Далее будут описаны варианты "А" и "Б".

Интерфейс электронного учебника

При запуске программного средства открывается окно, разделённое на две части, меню и основной текст. В обоих частях расположено содержание: в левом - краткое, мелкий шрифт; в правом - подробное с более крупным шрифтом.

Для открытия любой из страниц учебника можно использовать как ссылки из краткого меню, так и ссылки подробного содержания, результат перехода по ним будет одинаков. Каждый раздел главы организован как отдельная веб-страница и предполагает чтение большого количества материала. Тем не менее, из подробного содержания возможен переход не к началу раздела, а к определённому подзаголовку в тексте.

На том же рисунке заметно выделение в тексте коричневым цветом некоторых понятий и определений, а также общая компоновка текста на странице. Для последовательного чтения всей книги предусмотрен вариант последовательного перехода по разделам книги. На каждой странице присутствуют ссылки, продвигаясь по которым можно пролистать весь учебник.

В разработанном учебнике предусмотрена возможность самоконтроля по контрольным вопросам. Для этого в конце каждой главы и в обоих содержаниях помещены ссылки на страницу с контрольными вопросами по всему учебнику. Тем не менее, ссылки из концов глав ведут к вопросам по соответствующей главе.

Контрольные вопросы организованы по принципу гиперссылок и, если пользователь учебника не знает, как ответить на вопрос или сомневается в правильности ответа, он может нажать на вопрос кнопкой мыши - ссылка приведёт его к тому месту учебника, где раскрывалась тема данного вопроса.

Последними страницами учебного пособия сделаны список литературы и словарь терминов. Они тоже попадают в общую последовательность просмотра, но собственных ссылок на текстовые страницы не имеют, то есть служат только подсказкой при прочтении основного текста. Все ссылки при

нажатии меняют свой цвет, что позволяет пользователю отличать изученные главы содержания от неизученных.

Если учебник "" открывается в браузере, то для прочтения книги можно пользоваться привычными кнопками на панели инструментов, а также горячими клавишами программы. Например, "пробел" прокручивает текст на один экран, "F11" - разворачивает окно просмотра на весь экран и многие другие.

## **3.3 Контрольный пример**

В данном разделе описан контрольный пример использования электронного учебника по предмету «Проектирование и дизайн информационных систем».

На рисунках 3.1-3.2 представлена главная страница ЭОР.

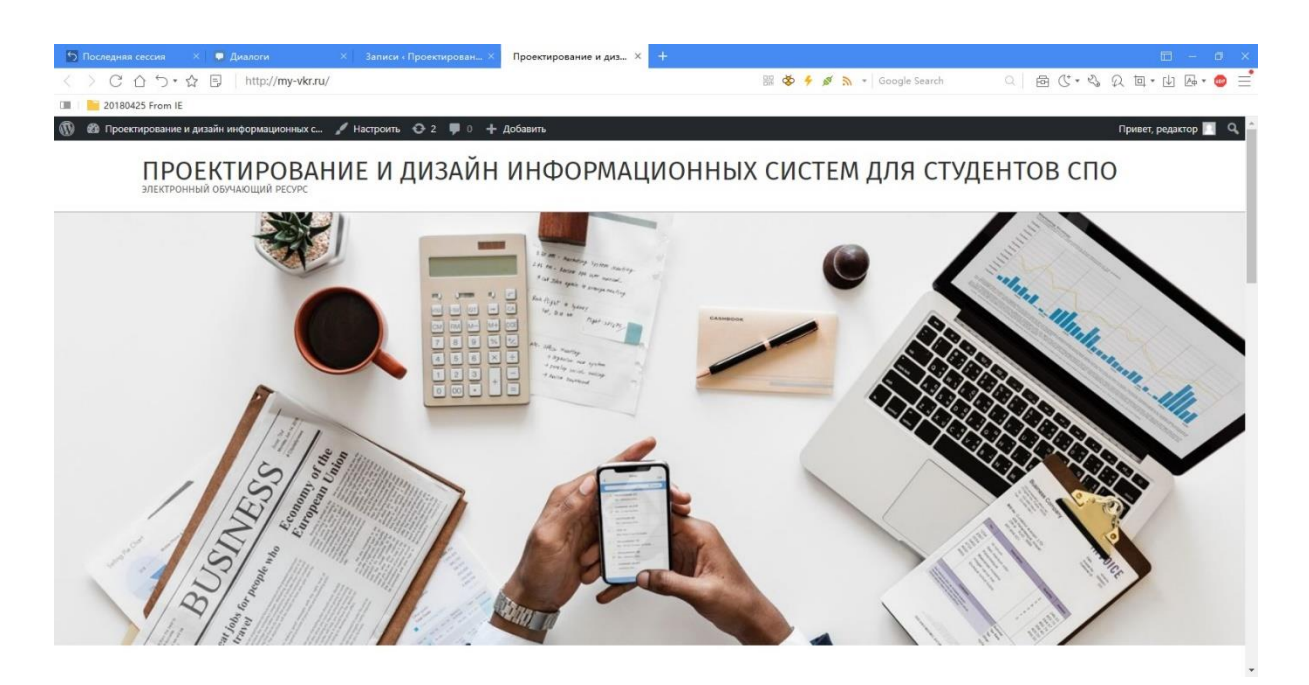

Рисунок 3.1 - Главная страница - верх

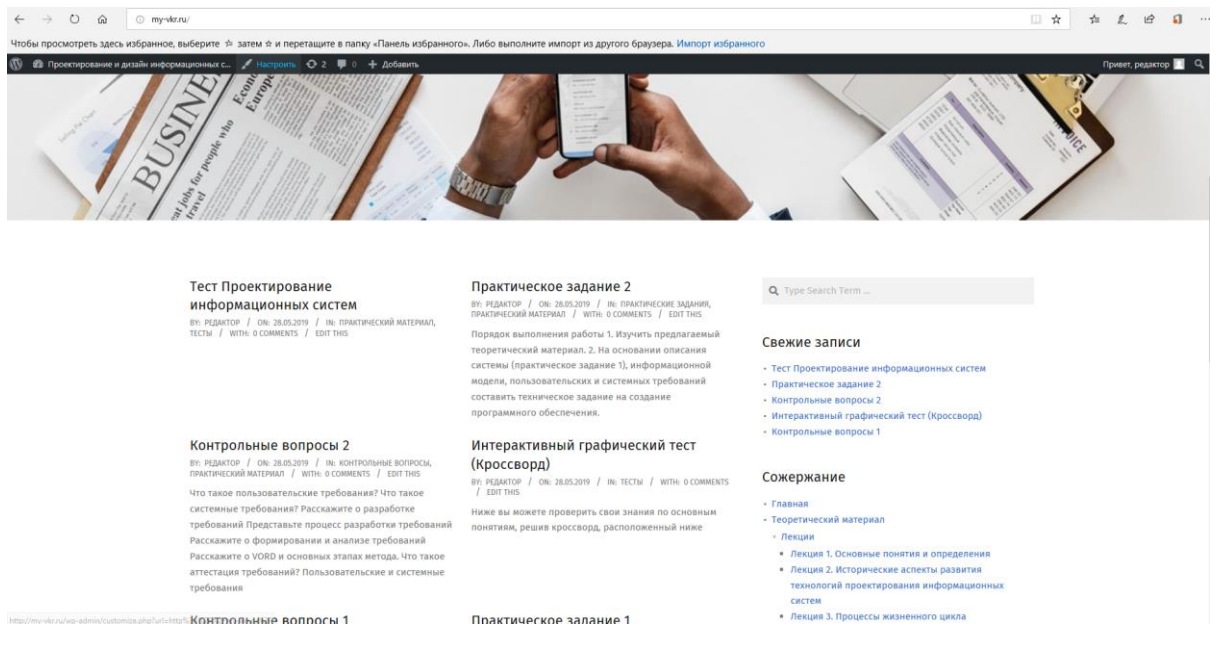

Рисунок 3.2 - Главная страница - центр

На рисунке 3.3 представлено меню сайта, которое позволяет осуществлять быстрые переходы между элементами ЭОР.

Допустим, пользователь решает изучать предмет, ему стоит начать с изучения первой лекции (теоретический материал). Пример лекции изображен на рисунке 3.4.

В случае необходимости можно воспользоваться дополнительными материалами к теоретическому материалу. Дополнительный материал представлен в виде дополнительной информации к отдельным лекциям (рис. 3.5) и в виде глоссария.

По дисциплине «Проектирование и дизайн информационных систем» необходимо приобрести умения и выработать навыки, поэтому обязательным элементом ЭОР является практикум, который выполнен в виде набора практических заданий (рис. 3.6) и контрольных вопросов (рис.3.7).

- Главная
- Теоретический материал
	- Лекции
		- Лекция 1. Основные понятия и определения
		- Лекция 2. Исторические аспекты развития технологий проектирования информационных систем
		- Лекция 3. Процессы жизненного цикла информационных систем
		- Лекция 4. Модели жизненного цикла информационных систем
			- Дополнение к "Лекция 4". Подробнее о видах моделей ЖЦ ИС
		- Лекция 5. Основные методологии современного проектирования информационных систем
- Практический материал
	- Практические задания
		- Практическое задание 1
		- Практическое задание 2
	- Контрольные вопросы
		- Контрольные вопросы 1
		- Контрольные вопросы 2
	- Тесты
		- Тест Проектирование информационных систем
		- Интерактивный графический тест (Кроссворд)

## Рисунок 3.3 - Меню сайта

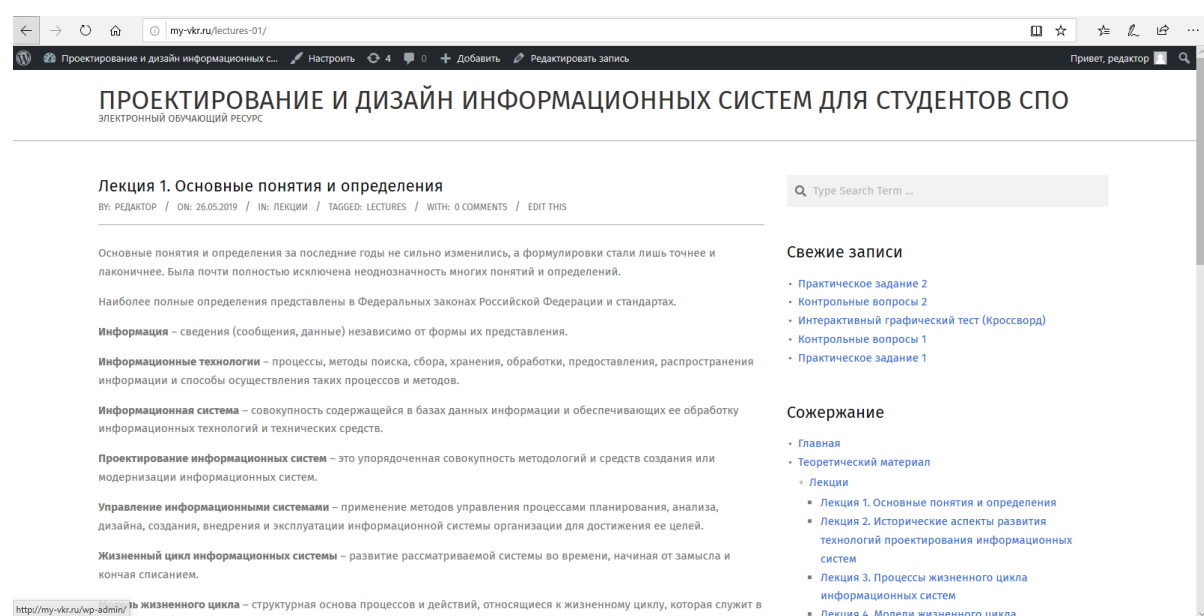

Рисунок 3.4 - Первая лекция

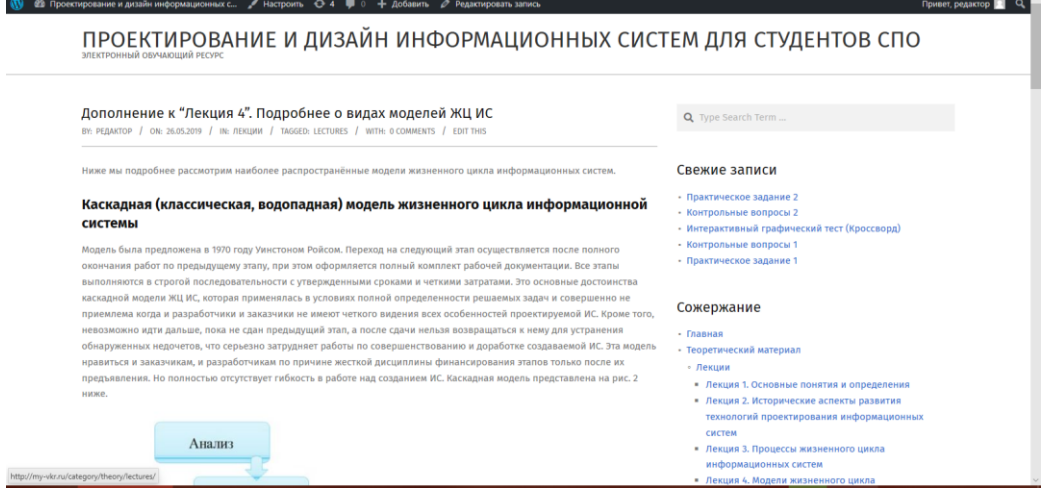

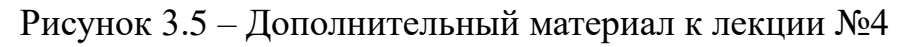

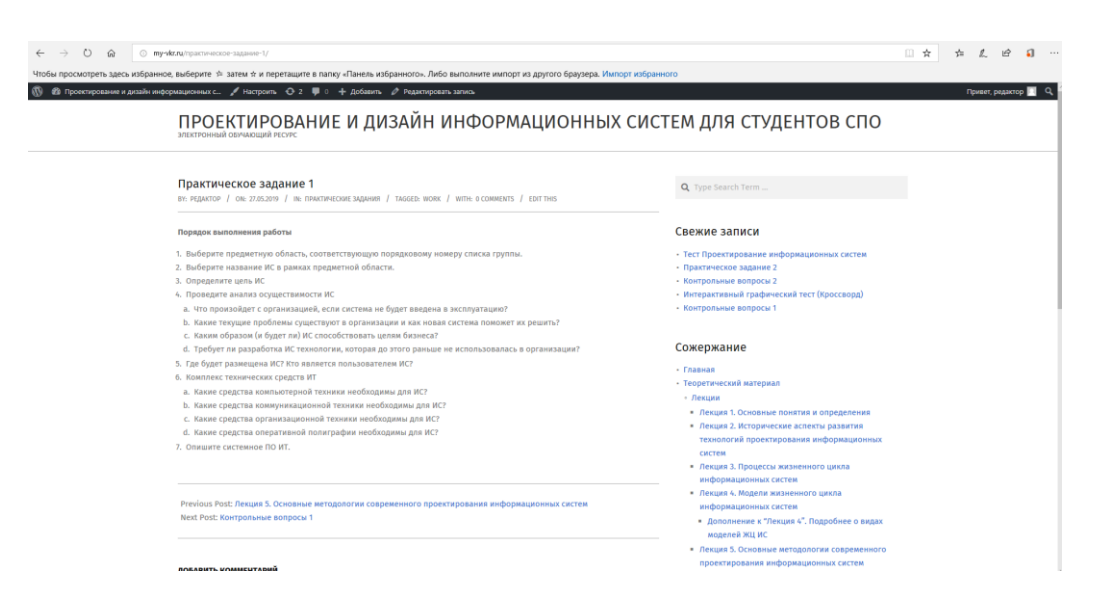

Рисунок 3.6 - Пример практического задания

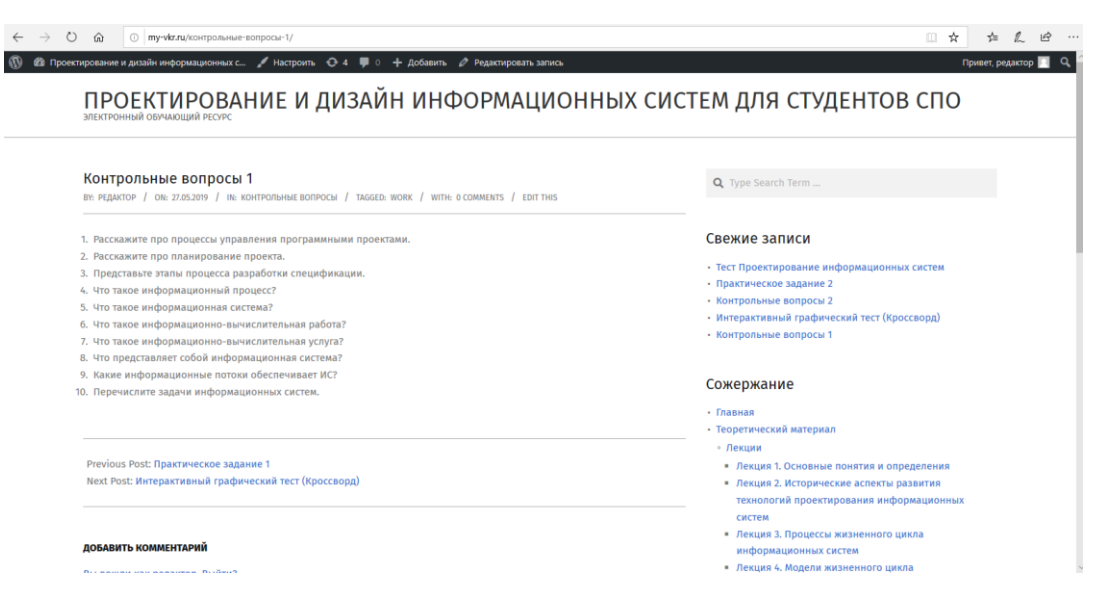

Рисунок 3.7 – Пример контрольных вопросов

По завершению изучения дисциплины пользователь может пройти тестирование.

Тестирование проводится в двух видах:

- тесты по отдельным лекциям и / или итоговый;

- интерактивный графический тест – кроссворд.

На рисунках 3.8 - 3.10 представлен пример теста по разделу «проектирование информационных систем».

#### Тест №1 Проектирование информационных систем

Тест позволит оценить ваши знания в области проетирования, так же позволит узнать что то новое.

#### Инструкция к тесту

Выберите один правильный ответ из всех предоставленных вариантов. После прохождения теста будет доступен список правильных и неправельных вариантов ответа, а так же оценка на основе прохождения теста.

Количество вопросов в тесте: 10

Далее

## Рисунок 3.8 - Тест (начало)

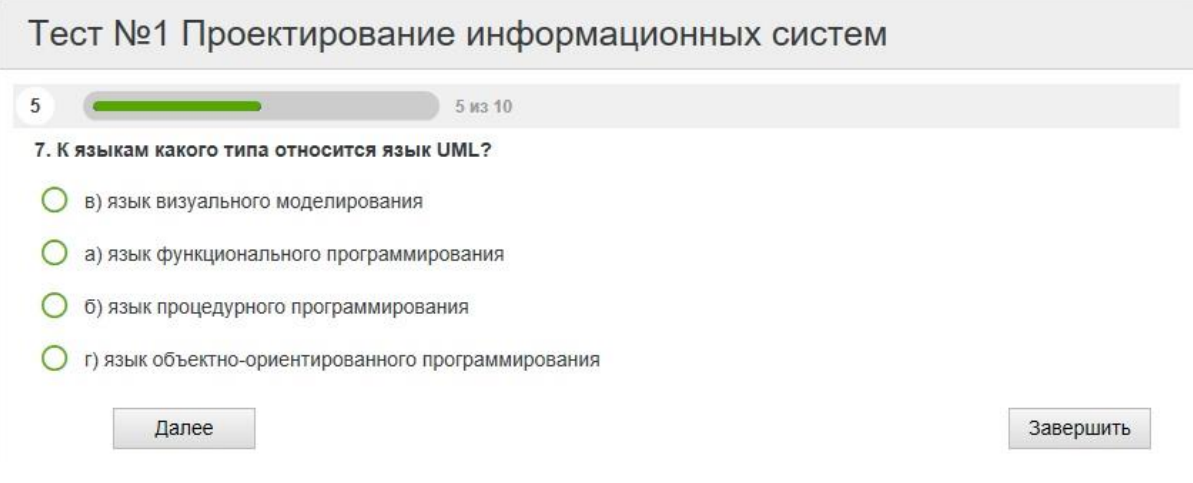

Рисунок 3.9 - Тест (в процессе)

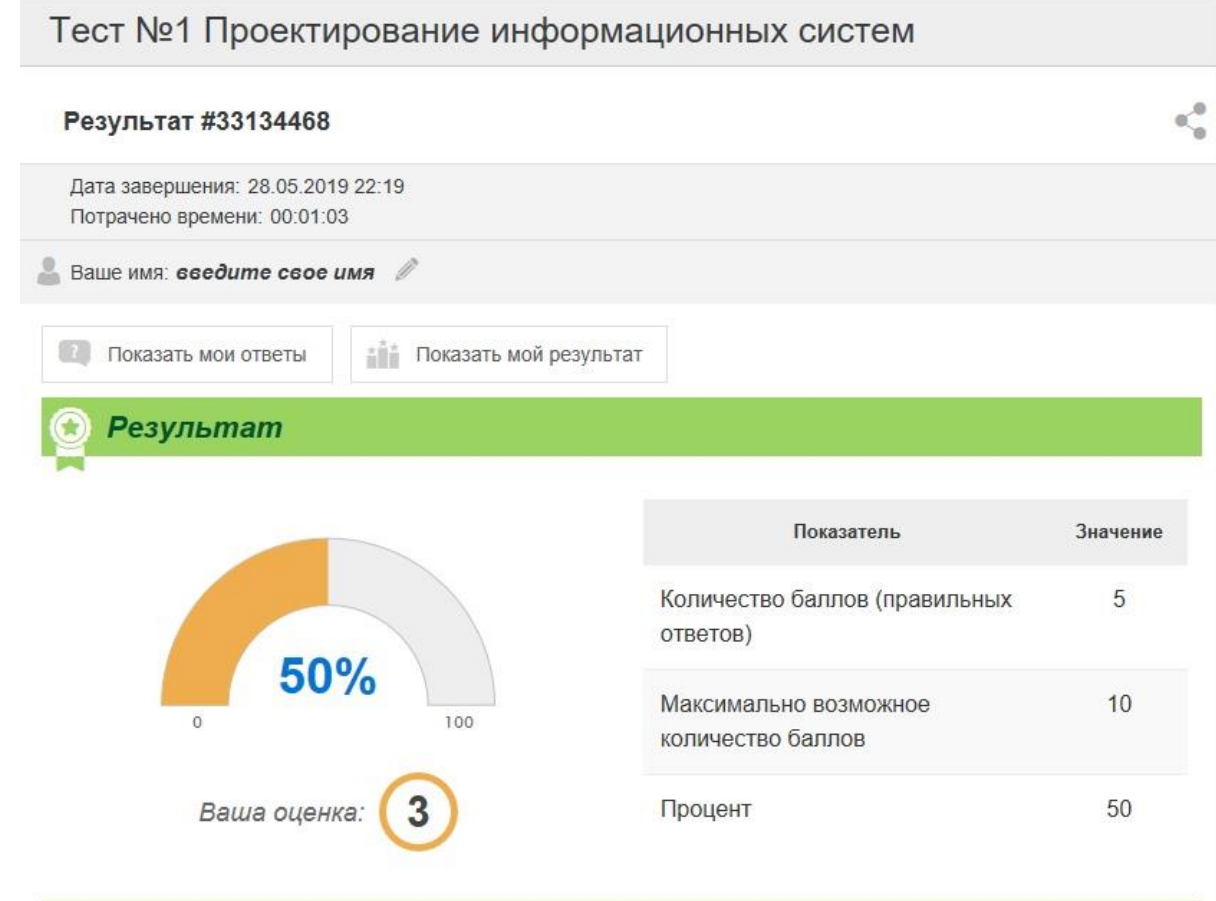

Рисунок 3.10 - Пример вывода результата теста

На рисунках 3.11 – 3.15 представлен пример решения кроссворда.

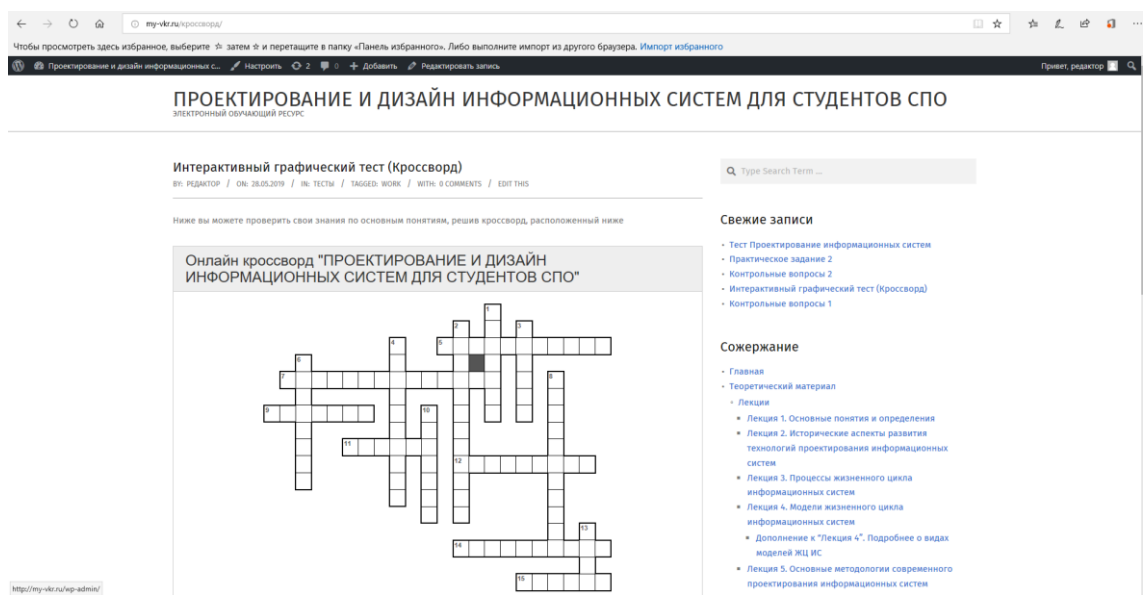

Рисунок 3.11 - Кроссворд (верх)

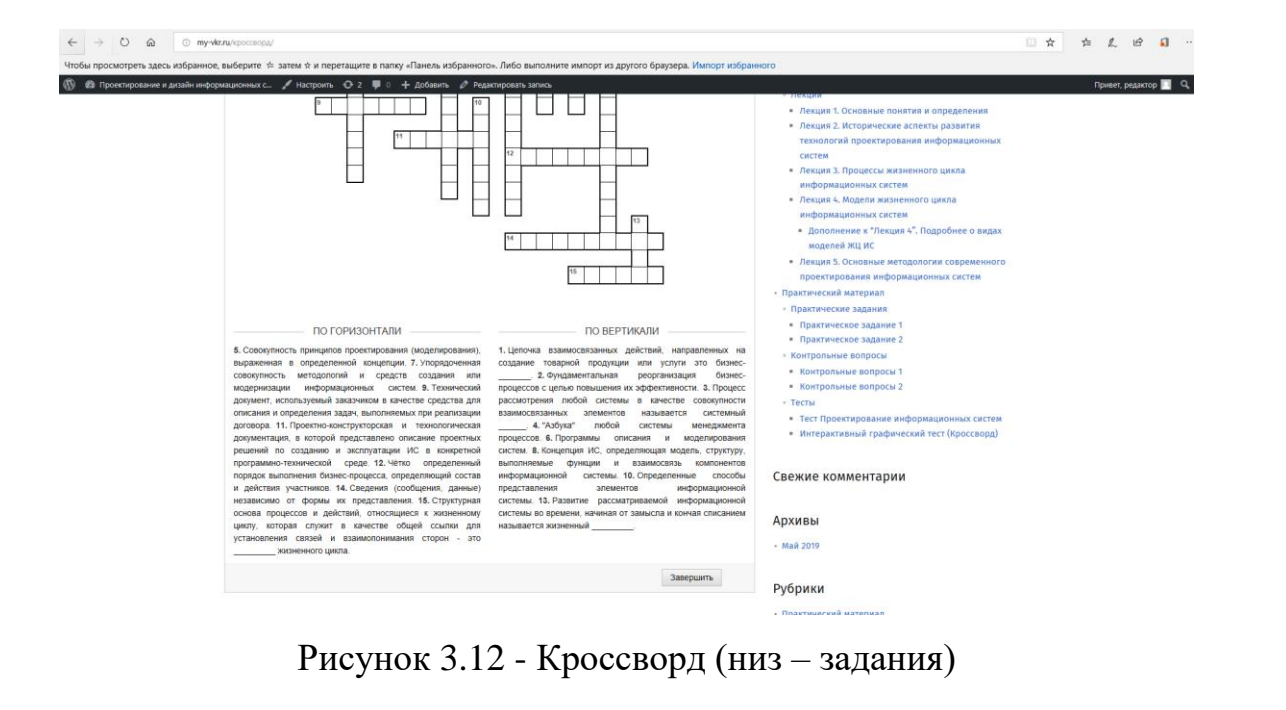

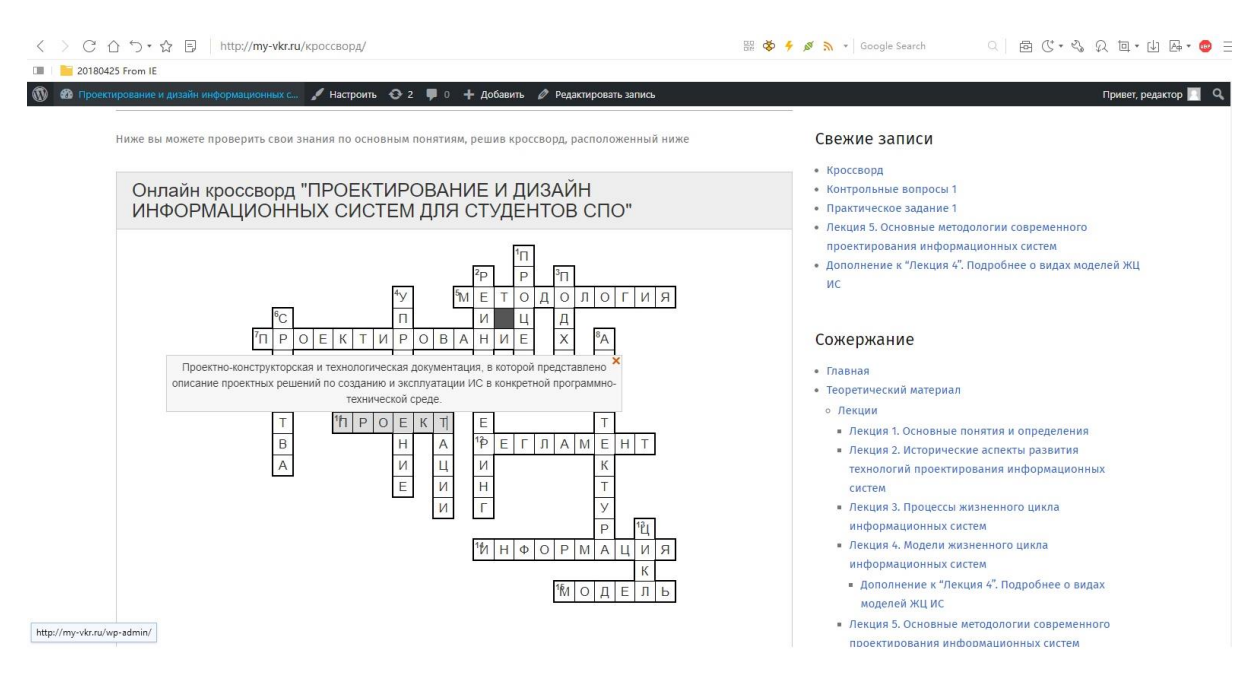

Рисунок 3.13 - Пример выполнения кроссворда

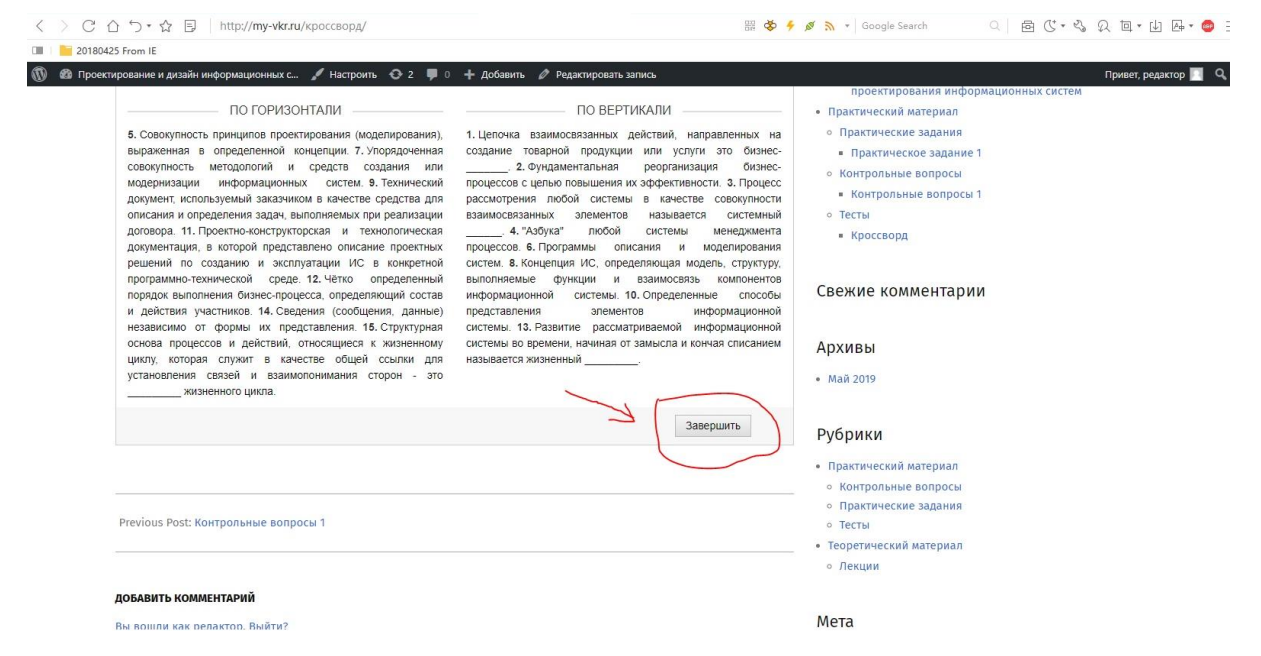

Рисунок 3.14 - Завершение выполнения кроссворда

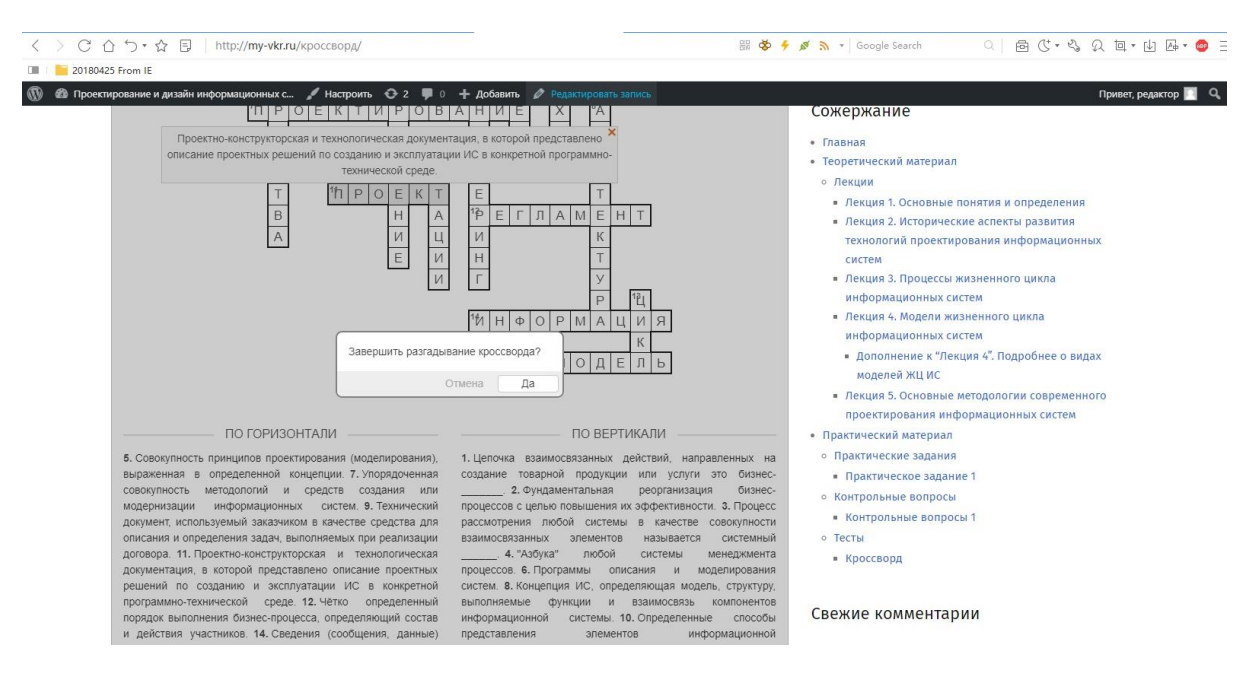

Рисунок 3.15 - Подтверждение завершения выполнения кроссворда

В данном разделе был четко описан контрольный пример, который демонстрирует основные возможности электронного учебника.

#### **3.4 Оценка экономических затрат**

К затратам на разработку и внедрение относятся:

 затраты разработчика на научно исследовательскую работу (НИР), включая затраты на теоретические исследования, подбор и изучение литературы, согласование и утверждение технического задания и т.д. (КНИР);

 затраты на анализ, проектирование, совершенствование, доработку и адаптацию информационной системы;

 затраты организации на внедрение, закупку и монтаж оборудования, обучение персонала и т.д. (КНОВ);

 общие капитальные вложения, включая затраты на НИР и новое оборудование.

В смету затрат на НИР включаются:

материальные затраты;

основная и дополнительная зарплата разработчиков;

отчисления на социальные нужды;

амортизационные отчисления;

затраты на эксплуатацию оборудования;

затраты на научно-техническую информацию;

затраты на программное обеспечение при использовании ЭВМ;

накладные расходы.

Оценка трудоемкости выполнения ВКР приведена в таблице 3.1.

К материальным затратам относится стоимость сырья, материалов, канцелярских и расходных товаров в действующих ценах, использованных при проведении исследований (таблица 3.2).

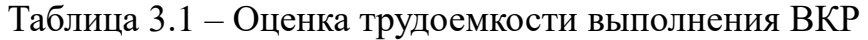

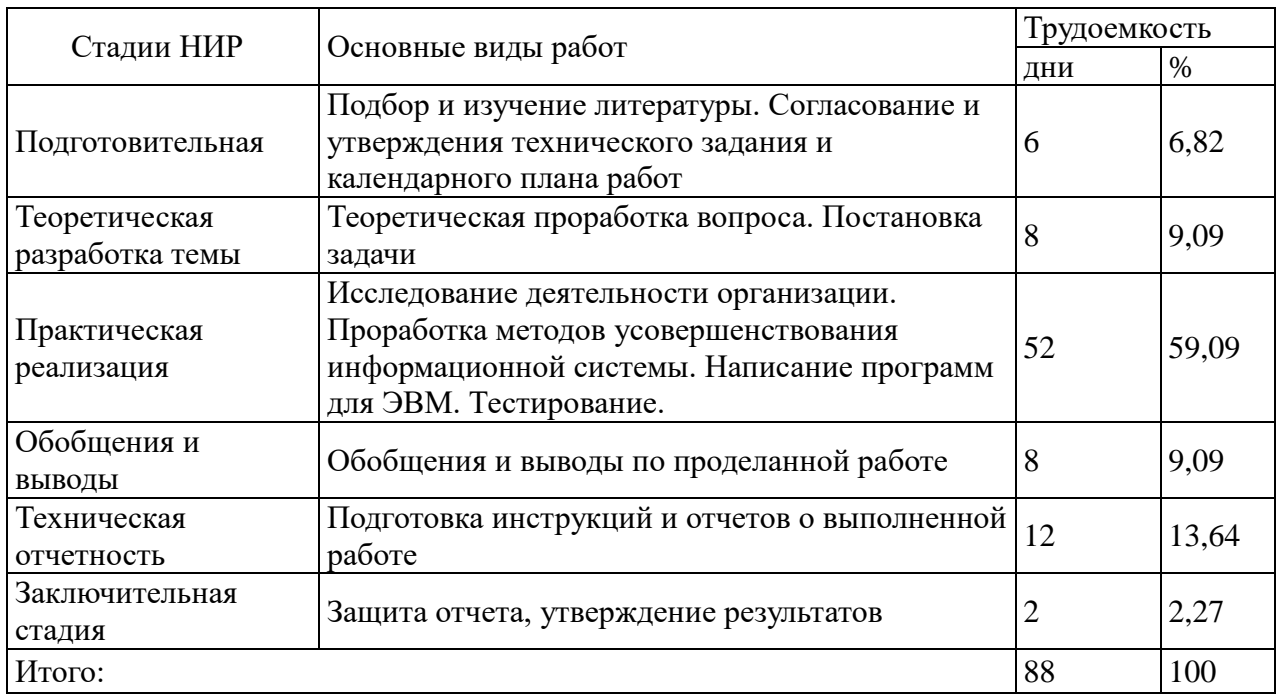

Таблица 3.2 – Смета затрат на приобретение покупных комплектующих

## изделий разработчиком

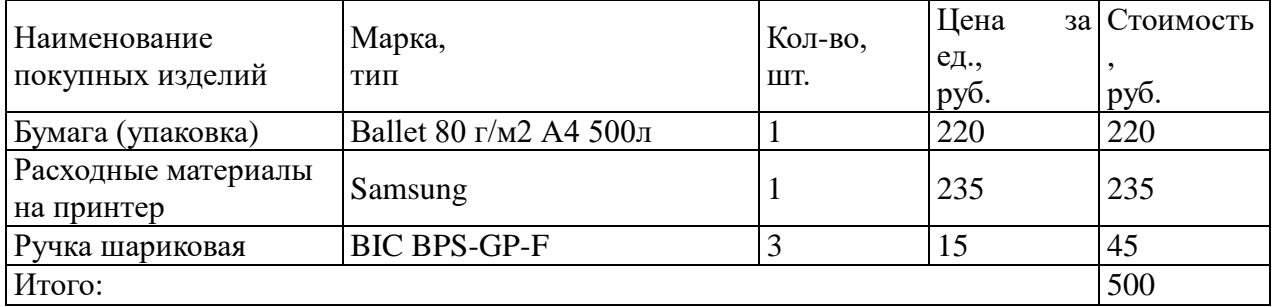

Основная заработная плата Зосн включает оплату труда разработчика, руководителя и консультантов за период НИР.

$$
3_{ocn} = \sum_{i=1}^{n} T_{o\delta} \cdot 3_{cp.on} \cdot i,
$$
 (3.1)

где Тоб – общая трудоемкость проекта, дни;

Зср.дн – среднедневная заработная плата одного работника i-ой категории, руб.

Основная заработная плата разработчика:

Зосн1 = 300р/день·88 дней = 26400 руб.

Основная заработная плата программиста:

 $3$ oc H $2 = 250$  py $6./$ y.  $23$ y.  $= 5750$  py $6$ .

Общий фонд заработной платы складывается из основной и дополнительной заработной платы разработчика и программиста за период  $HMP:$ 

$$
3_{c y x} = \sum_{i=1}^{n} (3_{ocn,i} + 3_{\partial o n,i})
$$
\n(3.2)

Общий фонд заработной платы составляет:

 $3cym = 26400 + 5750 = 32150$  pyo.

 $\overline{u}$ 

Отчисления на социальные отчисления принимаются по действующему законодательству на момент написания ВКР 30 % к общему фонду заработной платы: 9645 руб.

Амортизационные отчисления использованных в период выполнения НИР оборудования, инструментов, ЭВМ:

$$
A_{\mu} = \frac{O_{\phi} \cdot H_a \cdot T_{\mu}}{365 \cdot 100} \tag{3.3}
$$

где Оф - стоимость машин, оборудования, ЭВМ;

На – норма амортизации, %;

Тм - время эксплуатации оборудования за период НИР, дни.

Для определения общей суммы амортизационных отчислений по всему используемому и оборудованию составлена смета (таблица 3.3).

Таблица 3.3 – Смета амортизационных отчислений за период НИР

| Вид<br>оборудования | Стоимость,<br>руб. | Срок<br>службы,<br>лет | Годовая<br>норма<br>амортизац<br>ии, % | Сумма<br>амортизац<br>ии за<br>период<br>НИР, руб. |
|---------------------|--------------------|------------------------|----------------------------------------|----------------------------------------------------|
| <b>Ноутбук ASUS</b> | 30000              |                        | 20                                     | 1972,6                                             |
| Принтер Samsung     | 4000               |                        | 20                                     | 266,67                                             |
| Сетевой фильтр SVEN | 700                |                        | 20                                     | 46,03                                              |
| Мышь M-U94          | 300                |                        | 20                                     | 19,73                                              |
| Итого:              | 35000              |                        |                                        | 2305,03                                            |

Затраты на эксплуатацию оборудования (Ноутбук и принтер) включают стоимость электроэнергии (таблица 3.4):

$$
3\mathbf{H} = \mathbf{C}\mathbf{H} \cdot \mathbf{M} \cdot \mathbf{T} \cdot \mathbf{T} \mathbf{C} \mathbf{y} \mathbf{T} \,,\tag{3.4}
$$

где Сэл – стоимость 1 кВт/ч электроэнергии, руб.;

Мм – мощность оборудования, кВт/ч;

Тм - время эксплуатации оборудования за период НИР;

Тсут – время работы оборудования в сутки.

Таблица 3.4 – Параметры эксплуатации оборудования за период НИР

| Параметр                                            | Значение                                 |
|-----------------------------------------------------|------------------------------------------|
| Стоимость 1 кВт/ч электроэнергии                    | $3,62$ py $6.$                           |
| Мощность ноутбука                                   | $0.5$ кВт/ч                              |
| Мощность принтера                                   | $0,1$ $\kappa$ B <sub>T</sub> / $\kappa$ |
| Время эксплуатации ноутбука за период НИР           | 88 дней                                  |
| Время эксплуатации принтера за период<br><b>HMP</b> | 5 дней                                   |
| Время работы ноутбука в сутки                       | $6$ часов                                |
| Время работы принтера в сутки                       | 1 час                                    |

Затраты на эксплуатацию оборудования составляют:

 $3_{31} = (3,62.0,5.88.6) + (3,62.0,1.5.1) = 957,49 \text{ py6}.$ 

Затраты на научно-техническую информацию учитывают стоимость купленных книг, справочников, оплату ксерокопирования и получения доступа в Интернет (таблица 3.5).

Затраты на программное обеспечение при использовании ЭВМ включают стоимость программных продуктов на период выполнения НИР. Использовалось бесплатное ПО, предоставляемое студентам НИУ БелГУ.

Таблица 3.5 – Смета затрат на научно-техническую информацию

| Статья затрат             | Марка, тип | Количество | Цена за единицу,<br>pv <sub>o</sub> . | Стоимость,<br>pvo. |
|---------------------------|------------|------------|---------------------------------------|--------------------|
| Ксерокопирование          | лист А4    | 50         |                                       | 100                |
| $\Delta$ оступ к Internet | ЛНИ        | 40         | IJ                                    | 600                |
| Итого:                    |            |            |                                       | 700                |

Накладные расходы включают затраты на освещение, отопление, арендную плату за помещение (таблица 3.6).

Таблица 3.6 – Смета накладных расходов

| Статья затрат | Марка, тип      | Количество | Цена за единицу,<br>py <sub>0</sub> . | Стоимость,<br>pyo. |
|---------------|-----------------|------------|---------------------------------------|--------------------|
| Плата за      | $\kappa B_T$ /4 | 400        | 3,62                                  | 1448               |
| освешение     |                 |            |                                       |                    |
| Итого:        |                 |            |                                       | 1448               |

По данным предыдущих расчетов составлена смета затрат на выполнение НИР (таблица 3.7).

Таблица 3.7 – Смета затрат на выполнение НИР

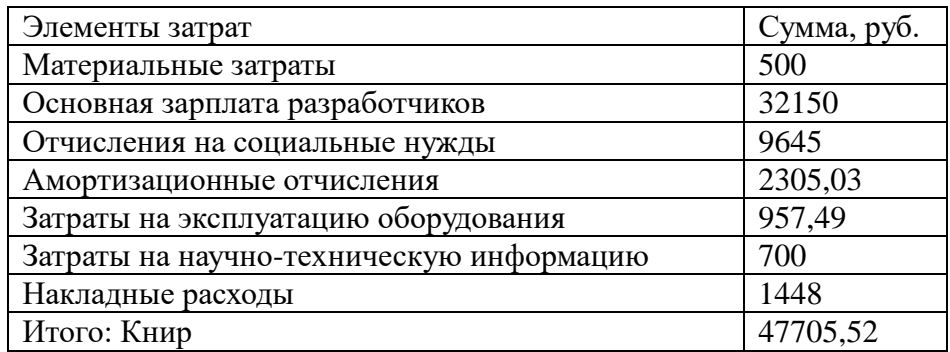

В третьем разделе показана разработка электронного учебника, рассмотрены особенности его разработки, приведены описание применения пособия и контрольный пример, а также дана оценка экономических затрат.

#### ЗАКЛЮЧЕНИЕ

Электронный учебно-методический комплект - в большей степени инструмент изучения и познания, а его конструкция и содержание находятся в зависимости от целей его применения и использования. Он так же является и самоучителем, и в какой-то степени тренажером. Наибольшую значимость он приобретает при применении и использовании в линейных технологиях и коммуникационных системах.

За время работы над ВКР были достигнуты следующие результаты:

проведен анализ современного состояния среднего профессионального образования,

- описаны основные принципы и требования к созданию электронных обучающих ресурсов,

- рассмотрена технология создания электронного мультимедийного учебника,

- описаны среды для создания электронного учебника и проведено их сравнение, дано обоснование выбора метода реализации поставленной цели,

- рассмотрена характеристика существующих бизнес-процессов,

- сделан выбор и его обоснование по стратегии автоматизации,

- рассмотрен процесс функциональгного моделирования процесса разработки электронного учебника,

- приведено описание структуры электронного ресурса,

- рассмотрены особенности разработки электронного учебного пособия.

- приведены описание применения пособия и контрольный пример,

- дана оценка экономических затрат.

Данный комплект дисциплины предназначен для использования его на лекционных, практических или лабораторных занятиях, что упрощает процесс восприятия информации, а также для самостоятельной работы
студентов. Каждый предмет включает в себя теорию, практику, лабораторные работы, курсовые работы, презентации и тесты. Наличие того или иного пункта меню зависит от учебного плана конкретного предмета.

Компьютерное тестирование решает важные процессы обучения: определять уровень усвоения материала, управлять процессом на основе полученных данных, разработать план индивидуальной работы с отдельными учащимися, т.е. дифференцировать обучение в соответствии с уровнем подготовки. Выявить наиболее сложный материал и разработать методические рекомендации по преодолению этих трудностей. Компьютерное тестирование позволяет видеть динамику развития, как отдельного ученика, так и группы учащихся, осуществлять корректировку учебного плана.

В настоящее время все очень бурно и активно развивается в информационной и компьютерной сфере, и поэтому можно предположить, что в недалеком будущем все печатные книги буду переведены в электронный формат. Учитывая, что данный электронный учебник выполнен для кафедры прикладной информатики и информационных технологий, то не стоит сомневаться в его востребованности и активном использовании студентами.

## **Список использованных источников**

1. ГОСТ 34.602-89 Техническое задание автоматизированной системы [Текст]. – Введ. 1990 –07–01. – М. : Изд-во стандартов, 2004. – 105 с.

2. ГОСТ Р ИСО 14915-1-2010. Эргономика мультимедийных пользовательских интерфейсов. Часть 1. Принципы проектирования и структура [Текст]. – Введ. 1990 –07–01. – М. : Изд-во стандартов, 2004. – 105 с.

3. ГОСТ Р ИСО 9241-3-2003. Эргономические требования при выполнении офисных работ с использованием видеодисплейных терминалов (ВДТ). Часть 3. Требования к визуальному отображению информации [Текст]. – Введ. 1990 –07–01. – М. : Изд-во стандартов, 2004. – 105 с.

4. ГОСТ РВ 51987-2002. Информационная технология. Комплекс стандартов на АС. Типовые требования и показатели качества функционирования информационных систем. Госстандарт России [Текст]. – Введ. 1990 –07–01. – М. : Изд-во стандартов, 2009. – 105 с.

5. Аверин, В.А. Психология детей и подростков: Учеб. пособие.  $[Te$ кст $]/B.A.$  Аверин – СПб.: Изд-во Михайлова В. А., 2018. – 314 с.

6. Агеев, В.Н., Электронные издания учебного назначения [Текст]: учеб. пособие / В. Н. Агеев, Ю.Г. Древс. - М.: Дрофа, 2013. - 80 с.

7. Башмачников, А.И. Разработка компьютерных учебников и обучающих систем [Текст] / А.И. Башмачников, И.А. Башмачников. -М.: Филинъ, 2016. - 616 с

8. Беспалов, Р.С. Инструментарий разработчика бизнес-процессов. [Текст] – М.: Актион-Медиа, 2015. – 136 с.

9. Булгагова, Е.Т. Использование информационных технологий в учебном процессе [Электронный ресурс]. Режим доступа. URL: http://science.ncstu.ru/articles/hs/12/07.pdf/file\_download (Дата обращения: 18.02.2019).

10. Виды электронных образовательных ресурсов [Электронный ресурс] // Образовательный ресурс Московского энергетического Института (Технического университета). Режим доступа. URL: http://ftemk.mpei.ac.ru/ctl/DocHandler.aspx?p=pubs/eer/types.htm (Дата обращения: 18.02.2019).

11. Гаврилов, М.В. Информатика и информационные технологии: Учебник для бакалавров [Текст] / М.В. Гаврилов, В.А. Климов; Рецензент Л.В. Кальянов, Н.М. Рыскин. - М.: Юрайт, 2017. - 378 c.

12. Глайсснер, О.Ю. К вопросу о специфике учебных изданий для среднего профессионального образования или Учебник для среднего профессионального образования особый вид издания? / О.Ю. Глайсснер // Культура & общество [Электронный ресурс]: Интернет-журнал МГУКИ / Моск. гос. ун-т культуры и искусств Электрон, журн. М.: МГУКИ, 2004 -. —  $N_2$  гос. Регистрации 0420600016. — Режим доступа: [http://www.e](http://www.e-culture.ru/Articles/2006/Glaisner.pdf)[culture.ru/Articles/2006/Glaisner.pdf.](http://www.e-culture.ru/Articles/2006/Glaisner.pdf) Дата обращения: 18.02.2019).

13. Гранцева, А.К. Формирование у школьников готовности к самообучению. [Текст]. – М.: Просвещение, 2016. - 65 с.

14. Гришин, В.Н. Информационные технологии в профессиональной деятельности: Учебник [Текст] / В.Н. Гришин, Е.Е. Панфилова. - М.: ИД ФОРУМ, НИЦ ИНФРА-М, 2016. - 416 c.

15. Заславская, О.Ю. Информатика и информационнокоммуникационные технологии. Справочные материалы: Учеб. пособие для учащ. средних шк. и абитуриентов вузов [Текст] / О.Ю. Заславская, И.В. Левченко. – М.: АПКиППРО, 2015. – 80 с.

16. Интерактивные онлайн курсы по вёрстке. [Электронный ресурс] URL: https://htmlacademy.ru/ (дата обращения: 26.03.2019).

17. Мосолков, А. Е. Электронные образовательные ресурсы нового поколения (ЭОР) [Электронный ресурс]. Режим доступа. URL: http://www.metod-kopilka.ru/page-article-8.html (Дата обращения: 18.02.2019).

18. Осин, А.В. Электронные образовательные ресурсы нового поколения: открытые образовательные модульные мультимедиа системы [Электронный ресурс]/ А. В. Осин // Единое окно – Режим доступа. URL: http://window.edu.ru/window/library?p\_rid=45271 (Дата обращения: 18.02.2019).

19. Портал по PHP, MySQL и другим веб-технологиям. [Электронный ресурс] URL: http://www.php.su/ (дата обращения: 21.05.2017).

20. Руднева, Е.О. Применение информационных технологий в информационно-образовательной среде. [Текст] / Е.О. Руднева // Липецкий государственный педагогический университет. Территория науки. 2015. № 6

21. Руководство по PHP на русском языке. [Электронный ресурс] URL: http://php.net/ (дата обращения: 15.05.2017).

22. Савельева, М.Г. Использование активных и интерактивных образовательных технологий: метод. рекомендации. [Текст] / авт.-сост. М.Г. Савельева, Т.А. Новикова, Н.М. Костина; отв. ред. Е.Н. Анголенко. // Ижевск: Изд-во «Удмуртский университет», 2017. - 44 с.

23. Самарина, С.В. Разработка электронного учебника "Экономика" в программной среде Macromedia Flash. [Электронный ресурс] - Режим доступа: http://kzbydocs.com/docs/108/index-2972.html?page=3

24. Самылкина, Н.Н. Структурные и содержательные особенности стандарта по информатике и информационным коммуникационным технологиям [Текст] / Н.Н. Самылкина // Информатика: прил. к газ. «Первое сентября». – 2004 – 1-7 сент. (№33). –С. 2-4.

25. Селевко, Г.К. Современные образовательные технологии: Учеб. пособие / Г.К. Селевко, – М.: Народное образование, 2018. – 256 с.

26. Справочник по HTML, CSS. [Электронный ресурс] URL: http://htmlbook.ru/ (дата обращения: 25.12.2018).

27. Учебник по JavaScript. [Электронный ресурс] URL: https://learn.javascript.ru/ (дата обращения: 27.03.2019).

28. Учительская газета. Рособрнадзор разъяснил порядок проведения ГИА в 9 классах в новом учебном году. От 17 августа 2015 года. [Электронный ресурс] - Режим доступа: http://www.ug.ru/news/15932]

29. Хабибулина, Э.М. Дистанционное обучение: основные термины, принципы и модели. 16 ноября 2011 г. [Электронный ресурс] / социальная сеть работников образования nsportal.ru - Режим доступа: http://nsportal.ru/vuz/pedagogicheskienauki/library/2011/12/07/distantsionnoeobuchenieosnovnye-terminy-printsipy-I

30. Цифровые образовательные ресурсы. [Электронный ресурс] / bestreferat.ru - Режим доступа: http://www.bestreferat.ru/referat-266011.html

31. Шапошников, И.В. Интернет-программирование. [Текст] / И.В. Шапошников. - СПб.: Санкт-Питербург, 2016 - 355 с.

32. Электронные образовательные ресурсы ресурсы [Электронный ресурс]. Режим доступа. URL: http://window.edu.ru/window\_catalog/files/r70703/ (Дата обращения: 18.02.2019).

33. Электронный учебник с применением мультимедийных технологий. [Электронный ресурс] / bestreferat.ru - Режим доступа: http://www.bestreferat.ru/referat-43124.html

34. Эльконин Д.Б. Избранные психологические труды. Проблемы возрастной и педагогической психологии [Текст] / Под ред. Д.И.Фельдштейна. - М.: Межд-ая пед. академия, 2015. - С.160-165.

35. Ялукова, И.В. Электронный учебник как средство индивидуального подхода на уроках информатики [Текст] // Проблемы и перспективы развития образования: материалы V междунар. науч. конф. (г. Пермь, март 2014 г.). — Пермь: Меркурий, 2014. — С. 249-251.

36. Adobe Россия: решения для творчества, маркетинга и работы с документами [Электронный ресурс] // Adobe Россия. URL: https://www.adobe.com/ru/ (Дата обращения: 18.02.2019).

37. Boxshot – Realistic 3D Packaging Mockup Software [Электронный ресурс] // Boxshot 3d package mockups. URL: https://boxshot.com/3d-pack/ (Дата обращения: 18.02.2019).

38. IDEF0: функциональное моделирование деловых процессов [Электронный ресурс] // www.ecsocman.hse.ru URL: http://ecsocman.hse.ru/rubezh/msg/18681918.html (дата обращения: 05.03.2018).

39. CSS. Каскадные таблицы стилей. Подробное руководство. Эрик А. Мейер. Издательство Символ-Плюс, 2016.

40. HTML и XHTML. Подробное руководство. Чак Маскиано, Бил Кеннеди. Издательство Символ-Плюс, 2011.

41. Web-дизайн. Справочник. Дженнифер Нидерст Роббинс. Издательство КУДИЦ-Пресс, 2014.